# **CCB Manual**

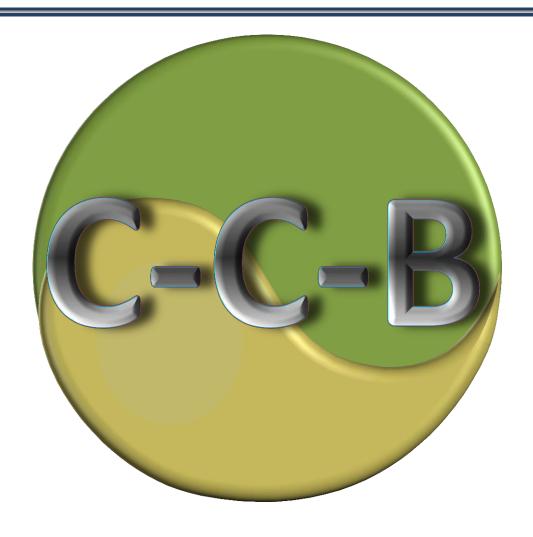

Version 20.19.1.14

## **Contributors:**

Uwe Franko, Felix Witing, Enrico Thiel, Ekkehard Ließ, Julius Diel, Anton Gasser

## **Table of Contents**

| 1 | Intr | oduc   | tion                                               | 6    |
|---|------|--------|----------------------------------------------------|------|
|   | 1.1  | Dev    | elopment of CCB (purpose)                          | 6    |
|   | 1.2  | Ove    | rview of CCB                                       | 6    |
| 2 | Inte | erface | e of CCB                                           | 8    |
|   | 2.1  | Inst   | all Interface / Initialization                     | 8    |
|   | 2.2  | Mai    | n Interface                                        | . 11 |
|   | 2.3  | Data   | a input                                            | . 12 |
|   | 2.3. | .1     | Generation of experiments & plots                  | . 12 |
|   | 2.3. | .2     | Soil data                                          | . 14 |
|   | 2.3. | .3     | Climate data                                       | . 15 |
|   | 2.3. | 4      | Management data                                    | . 17 |
|   | 2.3. | .5     | Observations                                       | . 18 |
|   | 2.4  | Edit   | ing parameters                                     | . 19 |
|   | 2.4. | .1     | Overview                                           | . 19 |
|   | 2.4. | .2     | Preselection                                       | . 20 |
|   | 2.4. | .3     | Organic matter, crops, fertilizers & soil profiles | . 20 |
|   | 2.4. | .4     | Results                                            | . 21 |
|   | 2.4. | .5     | Access-database                                    | . 24 |
|   | 2.5  | Sim    | ulation & result presentation                      | . 25 |
|   | 2.5. | .1     | Start simulation runs                              | . 25 |
|   | 2.5. | .2     | Checking results                                   | . 27 |
|   | 2.6  | Spe    | cial application cases                             | . 29 |
|   | 2.6. | .1     | Indicator based simulation                         | . 29 |
|   | 2.6. | .2     | Simulation of a pre-treatment                      | . 30 |
|   | 2.6. | .3     | Regional-Mode                                      | . 31 |
|   | 2.6. | .4     | Using the batch mode                               | . 31 |
|   | 2.7  | Kno    | wn problems                                        | . 33 |
| 3 | The  | oreti  | cal Documentation                                  | . 35 |
|   | 3.1  | Mod    | del structure                                      | . 35 |
|   | 3.2  | Sun    | ply of fresh organic matter                        | . 36 |

|   | 3.3  | Qua   | ntification of site specific turnover conditions | 38 |
|---|------|-------|--------------------------------------------------|----|
|   | 3.4  | Soil  | organic matter turnover                          | 41 |
|   | 3.4. | 1     | Turnover of carbon                               | 41 |
|   | 3.4. | 2     | Model initialization from RepIX                  | 43 |
|   | 3.4. | 3     | Nitrogen fluxes                                  | 43 |
|   | 3.4. | 4     | Soil carbon initialization                       | 45 |
|   | 3.4. | 5     | Dynamics of the physically stabilized SOM        | 46 |
|   | 3.5  | Calc  | ulation of N balance                             | 47 |
|   | 3.6  | Estir | mation of soil parameters                        | 48 |
|   | 3.7  | Ben   | chmarks                                          | 51 |
| 4 | Inpu | ut-/O | utput Parameters & Database                      | 53 |
|   | 4.1  | Use   | r-data tables                                    | 53 |
|   | 4.1. | 1     | field_description                                | 53 |
|   | 4.1. | 2     | Climate_station                                  | 53 |
|   | 4.1. | 3     | Climate_data                                     | 54 |
|   | 4.1. | 4     | Cultivation                                      | 54 |
|   | 4.1. | 5     | Measurements                                     | 54 |
|   | 4.1. | 6     | Soilproperties                                   | 55 |
|   | 4.1. | 7     | Experiments                                      | 56 |
|   | 4.1. | 8     | Site_state                                       | 56 |
|   | 4.2  | Mod   | del-parameter tables                             | 56 |
|   | 4.2. | 1     | cdyaktion                                        | 56 |
|   | 4.2. | 2     | cdyopspa                                         | 57 |
|   | 4.2. | 3     | cdypflan                                         | 57 |
|   | 4.3  | Resi  | ult tables                                       | 58 |
|   | 4.3. | 1     | ccb_nresult                                      | 58 |
|   | 4.3. | 2     | ccb_n_bilanz                                     | 59 |
|   | 4.3. | 3     | ccb_nsaldo                                       | 59 |
|   | 4.3. | 4     | nmin_saldo                                       | 60 |
|   | 4.3. | 5     | nt_saldo                                         | 60 |
| 5 | Rofe | erenc | 20                                               | 61 |

## **List of Figures**

| Figure 1: Start the creation of a CCB database connection                                               | 8    |
|----------------------------------------------------------------------------------------------------|------|
| Figure 2: Selection of database provider                                                                | 8    |
| Figure 3: Selection of the CCB database                                                                 |      |
| Figure 4: Finish the creation of a CCB database connection                                              | 9    |
| Figure 5: Selection of CCB database when connection fails.                                              | . 10 |
| Figure 6: CCB main interface                                                                            | . 11 |
| Figure 7: Database selection (red circle) and editing user data (green circle)                          | . 12 |
| Figure 8: Create a new experiment folder                                                                | . 13 |
| Figure 9: Editing a plot name                                                                           | . 13 |
| Figure 10: Selection of soil data                                                                       | . 14 |
| Figure 11: Creating new soil datasets; don't mind the empty fields for lambda, k_deg, and max_lts – the | ıis  |
| will only be used for special model tasks that will be explained later                                  | . 15 |
| Figure 12: Selection of climate data                                                                    | . 15 |
| Figure 13: Editing climate records                                                                      | . 16 |
| Figure 14: Editing management data at the appropriate tab (red circle) with information elements for    | the  |
| area-weight of each activity that are required for the 'regional mode' (blue circles)                   | . 17 |
| Figure 15: Editing observation data                                                                     | . 18 |
| Figure 16: Start editing parameters                                                                     | . 19 |
| Figure 17: Preselection of management options                                                           | . 20 |
| Figure 18: Results sheet                                                                                |      |
| Figure 19: (Re)calculate error statistics                                                               | . 21 |
| Figure 20: Access to the complete model database                                                        | . 24 |
| Figure 21: Start simulation of the selected plot (red circle) with possible repetitions (green circle)  | . 25 |
| Figure 22: Select simulation of one complete experiment (left) or the complete database (right)         | . 25 |
| Figure 23: Stat simulation run of one complete experiment or the complete database                      | . 26 |
| Figure 24: Summary screen of a simulation run                                                           |      |
| Figure 25: Presentation of results (C-dynamics)                                                         | . 27 |
| Figure 26: Presentation of results (OM-turnover)                                                        | . 28 |
| Figure 27: selection of RepIX to initialize the model                                                   | . 29 |
| Figure 28: form to edit RepIX values including a rough classification on preliminary level              | . 29 |
| Figure 29: Possibility to enable the scenario option for simulation of a pre-treatment                  | . 30 |
| Figure 30: Set a pre-treatment as initial condition                                                     | . 30 |
| Figure 31: Activation of the 'regional mode'                                                            | . 31 |
| Figure 32: MS-Windows Control Panel "Region and Language" (left) to control the [short date/Datum       |      |
| (kurz)] entry and the [additional settings/Weitere Einstellungen] (right) to customize the              |      |
| [Decimal/Dezimaltrennzeichen] and [Digit grouping symbol/Symbol für Zifferngruppierung]                 | . 33 |
| Figure 33: Registry Editor with the keys for the CCB model                                              |      |
| Figure 34: CCB general approach                                                                         | . 35 |
| Figure 35: Schematic representation of the turnover calculation by the standard approach (A) and the    |      |
| BAT approach due to transformation of time steps (B)                                                    | 39   |

| Figure 36: Conceptual pools and fluxes within the soil organic matter module in CCB; *dyn-LTS: only |    |
|----------------------------------------------------------------------------------------------------|----|
| when dynamic LTS-pool is enabled                                                                    | 41 |
| Figure 37: Examples for Net N mineralization and immobilization                                     | 44 |
|                                                                                                    |    |
| List of Tables                                                                                      |    |
| Table 1: CCB input variables that pertain to conversions between mass and concentration             | 36 |
| Table 2: CCB input variables that pertain to the supply of fresh organic matter                     | 37 |
| Table 3 Total FOM-C input                                                                           | 38 |
| Table 4: CCB input variables that pertain to the turnover of carbon                                 | 42 |
| Table 5: CCB input variables that pertain to nitrogen fluxes                                        | 44 |
| Table 6: Calculation of crop related components of the N-balance                                    | 48 |

## 1 Introduction

## 1.1 Development of CCB (purpose)

CCB (CANDY carbon balance) started as a simplified version of the carbon dynamic model in CANDY

(find the CANDY manual under www.ufz.de/candy). It describes the turnover of soil organic carbon and nitrogen in annual time steps for average site conditions depending on crop yields, input rates of fresh organic matter and the initial organic carbon content of the soil. The biologic active time is estimated from site conditions (soil physical parameters of the top soil, tillage system, average rainfall and air temperature). Outputs of CCB include dynamics of total organic carbon, SOM reproduction and Nitrogen mineralization.

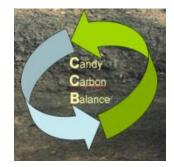

The model has been validated using a dataset from 40 long-term experiments situated in Central Europe including 391 treatments with a total number of 4794  $C_{org}$  observations. Statistical measures to prove model validity were mean error (ME = -0.001) and root mean square error (RMSE = 0.119). In addition a number of tests were performed to make sure that the model has no systematic error for different types of site conditions and management activities (Franko et al., 2011). Further extensions of the model where based on single datasets from long term field experiments: the consideration on conservation tillage (Franko & Spiegel, 20xx), the interaction of stabilised OM with soil structure (Franko & Merbach, 2018), and the dynamics of the physically stabilized SOM including the potential limitation of this pool (Franko & Schulz, 2019). Furthermore, the model was used successfully to predict changes of SOC storage and N mineralisation on regional level (Witting et al., 2019). Therefore, the CCB model is considered applicable for advisory service for arable fields on a wide range of site conditions.

#### 1.2 Overview of CCB

The CCB model can be used in different workflows depending on the modelling demands, data availability and scale of interest. The standard workflow is considering the simulation on field scale including the availability of  $C_{org}$  measurements for the parameterization of the initial SOC concentration and the validation of the simulation.

Key procedures of the standard workflow are:

- Simulation of SOC concentration, mineralization, and reproduction of SOM on annually time step
- Simulation of soil nitrogen dynamics (esp. N-mineralization from fresh organic matter and soil organic matter) on annually time step
- Within the model setup it is possible to consider the following criteria:
  - crop rotations, crop yield, handling of by-products,
  - o application of organic manure and mineral fertilizer
  - o soil properties of the topsoil (e.g. soil texture)
  - o climate data (air temperature, rainfall)
  - o conventional tillage (ploughing) and reduced tillage (conservation tillage)
  - irrigation

Furthermore the CCB model system can be used in several "expert" modes which adapt CCB to special modelling demands that mainly result from special situations of data availability. These special application cases are described in section 2.6 and cover the topics:

- Indicator based simulation: Assessment of the humus supply level without the need of measurement data for C<sub>orq</sub>.
- Simulation of a pre-treatment: If an experiment starts with considerable changes of the management it may be reasonable to include the history of this place in the simulations.
- Simulation in 'regional-mode': Developed for meso to large scale studies. Inter alia crop share statistics can be used as data input instead of crop rotations.

The following chapters contain an user guide for the program interface and then provide a more detailed description of the algorithms implemented in CCB together with an explanation of the model parameters ('3 Theoretical Documentation'). The description of the program interface is based on the standard workflow. Information concerning the expert mode is only mentioned where necessary and is described in an extra section at the end of the Theoretical Documentation. Finally, section '4 Input-/Output Parameters & Database' describes the CCB Database and its manipulation.

## 2 Interface of CCB

## 2.1 Install Interface / Initialization

To start the CCB model following files are necessary:

- CCB executable file (e.g. CCB\_2019.exe)
- borlndmm.dll (library necessary to run CCB)
- CCB compatible database (e.g. CCB\_demo\_db.mdb)

The best way for a first start is to copy all files in one directory. Then start the CCB\_2019.exe file. The program will ask for a connection to a CCB compatible database (when starting CC the very first time):

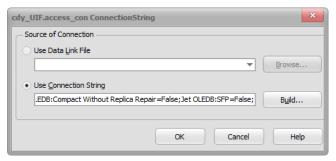

Figure 1: Start the creation of a CCB database connection

Click on [Build] to tell the model how it can connect to the database file.

First step is the specification of a DB-Provider. The selection of "Microsoft Jet 4.0 OLE DB Provider" is recommended, but "Microsoft Office 12.0 Access Database Engine OLE DB Provider" works as well.

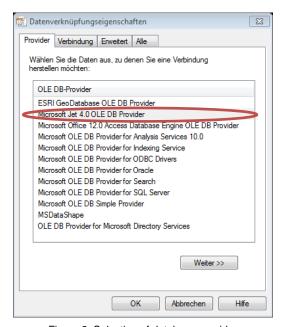

Figure 2: Selection of database provider

Select the provider and click [Weiter]. Then you have to specify the filename (and path) of the CCB – Access-Database that you have got together with CCB\_2019.exe. It is strongly recommended to make a copy of the template and give it a name that reminds you to the content (like ccb\_my\_experiment.mdb)

In the next step you have to select this file. This is easy with the Jet 4 Provider. Just click on [...] and open the file.

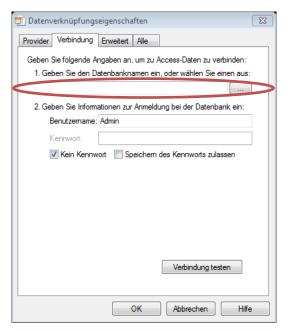

Figure 3: Selection of the CCB database

After finishing this step click on [Ok] (you may check the connection with [Verbindung testen] but if you don't mix up the file names it should work anyway.

Now you see:

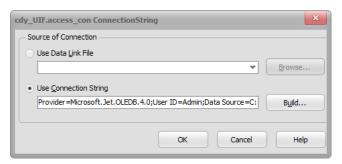

Figure 4: Finish the creation of a CCB database connection

Click [Ok] and you should have a proper running CCB program showing its data connection in a listbox.

CCB will store the information about this data connection in the registry of the computer system and on the next start it will try to connect to the same database. If this fails you will be asked to select the desired file (see Figure 5).

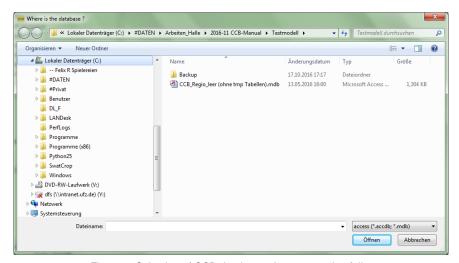

Figure 5: Selection of CCB database when connection fails.

## 2.2 Main Interface

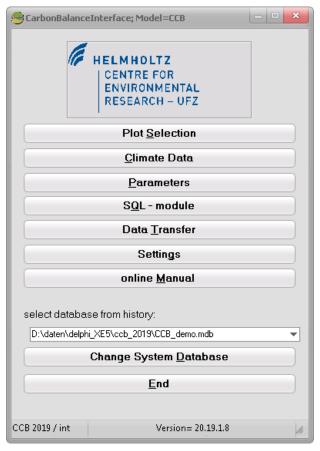

Figure 6: CCB main interface

This main form provides following menu items:

**Plot Selection:** Go to data input, model start and result presentation

Climate Data: Edit climate data (weather and N-deposition)

Parameters: View and edit model parameters

**SQL – module:** Tool to run short sql scripts

**Data Transfer:** Move selected data sets into another database

**Settings:** Check and change the configuration

online Manual Opens the Manual (internet connection required)

Select database from history Switch between databases that have been use before

Change System Database: Select an existing database

**End** Close the program

## 2.3 Data input

## 2.3.1 Generation of experiments & plots

First step is the selection of the database containing model parameters and user specific data. The last used database is shown in the selection list above the button "Change System Database". If this field is empty or if the database shall be changed – click on the button and select the appropriate file from the standard windows dialog. Open this pop down menu for a quick switch between different databases.

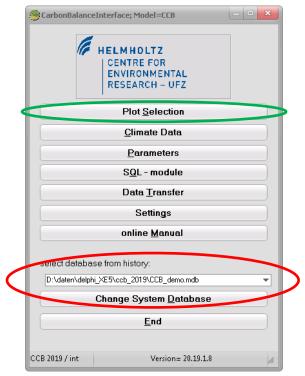

Figure 7: Database selection (red circle) and editing user data (green circle)

The data in CCB are usually organised as treatments (*plots*) of an *experiment*. Each experiment may contain numerous plots and one database can contain several experiments. Of course an experiment has not to be a real one – it may contain as well records of different farm fields or similar units. Click on "Plot Selection to start editing your data.

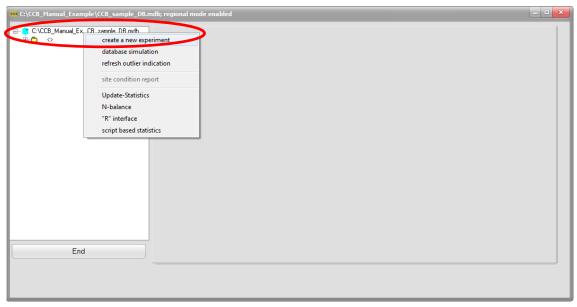

Figure 8: Create a new experiment folder

A right click on the path of your current database is opening a context menu where you should select *"create a new experiment"*, give it a name and continue.

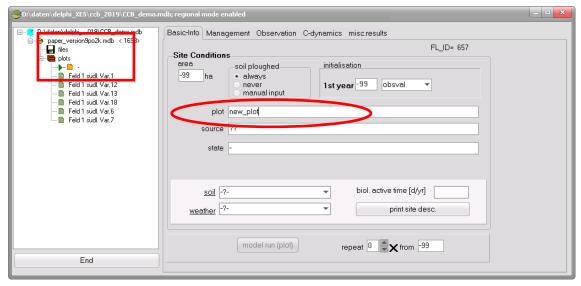

Figure 9: Editing a plot name

The new experiment is shown as folder containing already one plot. Click on the sheet-like pictogram to edit the data for this first plot. More plots can be added from the context menu (right click) of the plots symbol. The model results depend on the items soil, weather, the selection of the initialisation mode, and the selection of the tillage option (soil ploughed) – all other fields in this tab are only for the description. The plot name will be shown in the tree view at the left side of this form.

#### 2.3.2 Soil data

You have to select the soil data for your corresponding plot in the 'Basic-Info'-tab of the 'Plot Selection'. The drop-down menu will show you all soils stored in the CCB database. To add additional soils you can either directly use the database (see section '4 Input-/Output Parameters & Database') or use the CCB internal tools.

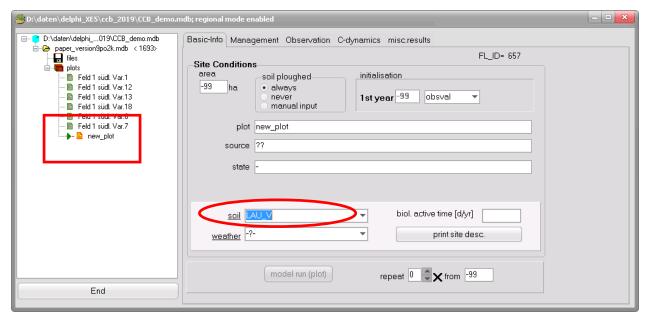

Figure 10: Selection of soil data

For using the CCB internal tools you can either double-click on 'soil' or go to the main menu, click 'Parameters' and select the 'Soil Profiles' tab. CCB needs some information about the uppermost soil layer 0-3 dm. All underlined items are necessary inputs all other parameters will be used by the model if specified from the user – otherwise the model is calculating estimates during the simulation run.

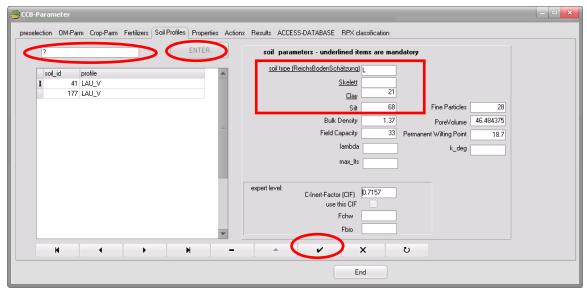

Figure 11: Creating new soil datasets; don't mind the empty fields for lambda, k\_deg, and max\_lts – this will only be used for special model tasks that will be explained later

Enter the new soil name instead of the "?" and click on "ENTER". At finish the data should be saved clicking on the button.

#### 2.3.3 Climate data

Same as with soil data you have to select the climate data for your corresponding plot in the 'Basic-Info'-tab of the 'Plot Selection'. The drop-down menu will show you all climate stations stored in the CCB database. To add additional climate data you can either double-click on 'weather' or go to the main menu, click 'Climate data'.

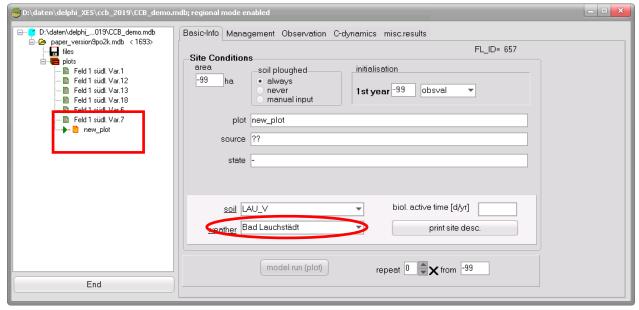

Figure 12: Selection of climate data

The climate data is stored separately and can be assigned to any plot. CCB is able to use climate data (annual rainfall and average air temperature) for each year or only one record as long-term average. The last case is indicated using the year 0. Start editing with a new name for this site and click on "create new station".

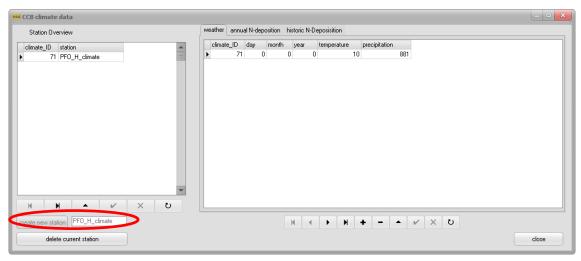

Figure 13: Editing climate records

With the 3 tabs 'weather', 'annual N-deposition' and 'historic N-Deposition' following climate information can be edited:

| climate_ID    | Unique value                                | [-]                                    |
|---------------|---------------------------------------------|----------------------------------------|
| station       | Name                                        | [-]                                    |
| temperature   | Annual average                              | [°C]                                   |
| precipitation | Annual sum of precipitation                 | [mm]                                   |
| N_dep_y       | Annual N-deposition                         | [kg ha <sup>-1</sup> a <sup>-1</sup> ] |
| basic year    | First year to start calculated N-deposition | [-]                                    |
| N-dep(basic)  | Initial value of N-deposition               | [kg ha <sup>-1</sup> a <sup>-1</sup> ] |
| final year    | Last year to finish calculated N-deposition | [-]                                    |
| N-dep(modern) | Final value of N-Depositions                | [kg ha <sup>-1</sup> a <sup>-1</sup> ] |

The input of N-deposition has only an impact on the calculation of N-balances and is not used during simulation of SOM turnover.

#### 2.3.4 Management data

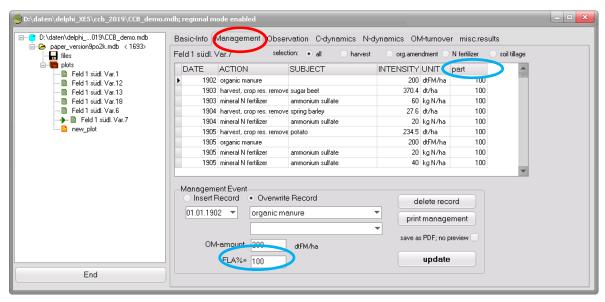

Figure 14: Editing management data at the appropriate tab (red circle) with information elements for the area-weight of each activity that are required for the 'regional mode' (blue circles)

The Management-sheet is a compilation of management events for the selected plot. In the lower part of the form you can edit every single "Management Event":

**Insert Record:** The record is added to the database

Overwrite Record: The current record is changed

**Date:** Only the year is significant – if known day and month can be given to have a better

documentation

**Event description:** - Please select first the appropriate event from the upper dropdown menu

("harvest, crop res. removed", "organic manure", "mineral N fertilizer", "irrigation",

",harvest, crop res. ploughed" and "reduced tillage")

- after that please select the related object (crop, fertilizer ...)

- and finally edit the intensity (yield or amount).

- When using the 'regional-mode' also the regional share of the affected area of an

management event has to be defined using the item "FLA%" (for further details see

section '2.6 Special application cases').

**delete record:** Only the current record is deleted

print management: Output of management data on printer or as PDF-file

It is important to select the proper harvest mode: "crop res. removed" means that all by-products are removed together with the main product while "crop res. ploughed" means that e.g. straw is left on the field. This doesn't interfere with an eventual specification of conservation tillage in that year.

You can copy the management data from one plot to another plot using drag'n drop. First activate the 'source' plot and open the management tab. Point with the mouse on the source plot, hold shift and start dragging the plot symbol to drop it onto the 'destination' plot. During this operation the mouse pointer will change to give you some assistance.

#### 2.3.5 Observations

CCB works with data about  $C_{org}$  (mandatory) and some other optional indicators like  $N_t$  (see following table). All can be selected using the drop-down menu.  $C_{org}$  and  $N_t$  dynamics require to specify an initial value checking the box. This will set the year number to 0. If there is a soil sample from the same year that should be used for model assessment it will have the year number 1.

 $egin{array}{lll} \textbf{N}_t & \text{total soil nitrogen} & [M\%] \\ \textbf{mic.biom. C} & C & \text{in microbial biomass} & [\mu g/g] \\ \textbf{organic Carbon (C}_{org}) & \text{total organic carbon} & [M\%] \\ \end{array}$ 

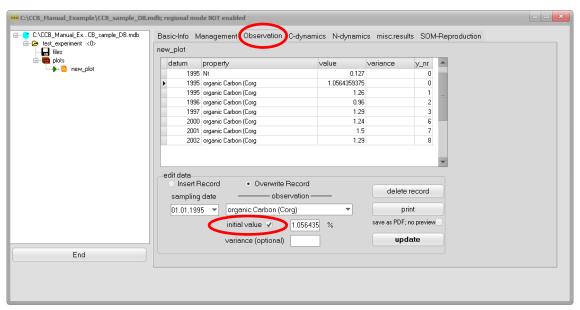

Figure 15: Editing observation data

Also in this sheet you find the Options "Insert Record" and "Overwrite Record" as well as following items:

**sampling date:** Only the year is required day and month are ignored by the model.

**observation:** Select the category

initial value: Only one is allowed for N<sub>t</sub> and C<sub>orq</sub>

variance: Insert variance (optional)

**print:** Print or send the data to a PDF-file

## 2.4 Editing parameters

#### 2.4.1 Overview

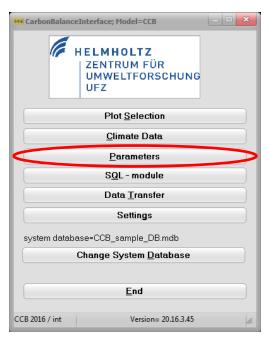

Figure 16: Start editing parameters

Go to the main menu and select "Parameters" to start the editing of model parameters. You find a collection of sheets for different parameter types. There are two kinds of sheets: sheets containing adaptable parameters and sheets showing model parameters which are not changeable, thus just for your information. The sheet "ACCESS-DATABASE" is providing you access to the complete datasets of the model database.

Preselection select parameters which shall be shown in the dropdown menus of the

management parameterization

**OM-Parm** parameterization of organic matter: residues & org. substrates (database-table

cdyopspa)

**Crop-Parm** parameterization of crops (database-table cdypflan)

Fertilizers parameterization of mineral fertilizers (database-table cdymindg)

Soil Profiles parameterization of soil profiles (top soil, 0-30cm) (database-table

soilproperties)

Properties list of selectable observations to be used for model assessment (helpful to

(measurement keys) directly read the database table "measurements")

Actions list of selectable management actions with their item\_ix (helpful to directly read

the database table "cultivation")

**Results** overview over aggregated model results (error analysis and N balance)

ACCESS-DATABASE access to the complete model database

RPX classification class limits of the carbon reproduction index

#### 2.4.2 Preselection

Within the sheet "preselection" you have the possibility to select (-1) and unselect (0) management options. You can either double-click on an item to change the selection status or manually type in the desired option (-1 or 0). Management options that are unselected will not be shown in the dropdown menus of the management parameterization of your plots (plot selection). This is especially handy if you have a large collection of management options.

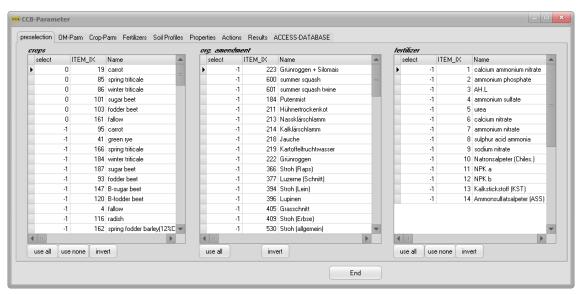

Figure 17: Preselection of management options

## 2.4.3 Organic matter, crops, fertilizers & soil profiles

Within the following sheets model parameters are easily adaptable by typing the new values into the corresponding fields. The idea is that in the database table **cdypflan** all the cultivatable plants are defined regarding what types and which amounts of fresh organic matter they produce and in **cdyopspa** all possible organic matter types (including organic amendments) are defined regarding their decomposition. For a description of the individual model parameters please see the sections '3 Theoretical Documentation' and '4 Input-/Output Parameters & Database'.

#### 2.4.4 Results

The 'Results' sheet gives an overview on aggregated model results (error statistics and N-balance).

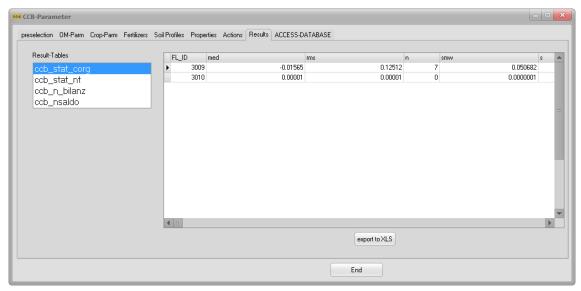

Figure 18: Results sheet

#### Error statistics

The error statistics for  $C_{org}$  and  $N_t$  simulations can be (re)calculated for all datasets using the context menu of the database in the tree-view of the form "plot selection" (right click on the database name):

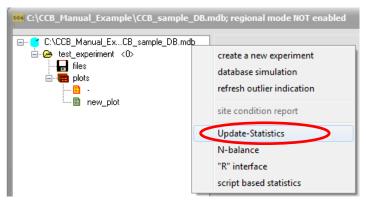

Figure 19: (Re)calculate error statistics

The results are stored in the tables **ccb\_stat\_corg** and **ccb\_stat\_nt**. In many cases an export to Excel may be helpful for further using these results.

fl\_id unique plot identifier

med mean error (error = residue= difference between model and measurement)

rms root mean square error

n record count

**smw** standard error of the residues  $(\sqrt{\sigma^2/n})$ 

s standard deviation of the (hypothetical) normal distribution of residues (square root of

variance)

rele med (mean error) related to observation mean of the plot

**r\_krit** least significant r value (as reference)

**r\_sim** correlation between observation and simulation results

**r\_dif** correlation between med (mean error) and time

ef model efficiency

rmsprz relative root mean square error

**medprz** relative mean error (residues related to each single observation)

The following only for Corg for a detailed assessment a decomposition of the mean standard deviation of the residues following H.G.Gauch, J.T.G.Hwang G.W.Fick (2003): Modelevaluation by comparison of model-based predictions and measured values. Agron. J. 95:1442–1446

sb squared biasnu non unity slopelc lack of correlation

#### N-balance

The context menu of the database in the tree-view of the form "plot selection" provides the opportunity to (re)calculate the nitrogen balance for two different viewpoints. During the calculation several tables are filled with data.

Table **ccb\_n\_bilanz** (annual balance elements):

fl\_id plot identifier

year balance time step

idx unique indicator: str(FL\_ID) + "\_" + str(year) (plot\_year)

sources

**n\_m\_om** N mineralisation/imobilisation from turnover of organic compounds (SOM &FOM)

**n\_org\_inp** total N input with organic amendments (manure, compost etc.)

n\_kop\_inpN input with by-products left on fieldN\_saatseed bound N input (table N\_SAAT\_IMP)

**n\_dng** N-input with mineral fertilizer

**n bindung** symbiontic N fixation of legume crops (table LEG PARM)

**n\_deposition** atmospheric N.deposition (from climate data )

**asym\_nbind** asymb. N-fixation (depends on application rate of min. N.fert.)

<u>sinks</u>

n\_ewrN uptake of the crop residues (stubble+root)n entztotal N-Uptake by crop (main + by-product)

Table 'ccb\_nsaldo' (average data over the whole time interval):

fl\_id plot identifier

**n\_mindg\_inp** N-input with mineral fertilizer

**n\_orgdg\_inp** total N input with organic amendments

**n\_mos\_inp** Nflux from turnover of organic ccompounds (SOM&FOM)

**n\_leg\_inp** symbiontic N fixation of legume crops

**n\_asym\_inp** asymb. N-fixation

**n\_depos\_inp** atmospheric N.deposition

**n\_saat\_inp** seed bound N input

n\_ewr\_upt N uptake of the crop residues (stubble+root)n\_HUKP\_upt total N-Uptake by crop (main + by-product)

n\_saldo\_soil (N\_gratis) - (n\_entz+n\_ewr)

**n\_saldo\_plot** (n\_org\_inp + n\_dng + N\_gratis) - (n\_entz)

The final balance tables that are shown in the interface are: nmin\_saldo and nt\_saldo:

Table  $nmin\_saldo$ : balance of the fluxes related to the  $N_{min}$  pool neglecting the N losses (average data over the whole time interval):

| fl_id plo | ot identifier |
|-----------|---------------|
|-----------|---------------|

**n\_pflanze\_out** total N-Uptake by crop (main + by-product)

**n\_mindg\_inp** N-input with mineral fertilizer

**n\_mos\_ inp**Nflux from turnover of organic ccompounds (SOM&FOM)

**n\_leg\_inp** symbiontic N fixation of legume crops

**n\_asym\_inp** asymb. N-fixation

**n\_depos\_inp** atmospheric N.deposition

**n\_saat\_inp** seed bound N input

saldo\_nmin\_soil (N\_mineralised + N\_gratis) - (N\_entz + N\_ewr)

anz aggregated years

Table **nt\_saldo**: balance related to the total nitrogen stock in the topsoil of a field, neglecting the N losses (average data over the whole time interval):

fl\_id plot identifier

**n\_abfuhr** N offtake from field: n\_entz - n\_kop\_inp

n\_mindg\_inp N-input with mineral fertilizer

n\_orgdg\_inp total N input with organic amendmentsn\_leg\_inp symbiontic N fixation of legume crops

**n\_asym\_inp** asymb. N-fixation

n\_depos\_inp atmospheric N.deposition

**n\_saat\_inp** seed bound N input

n\_saldo\_plot (n\_org\_inp + n\_dng + N\_gratis) - (n\_entz)

#### 2.4.5 Access-database

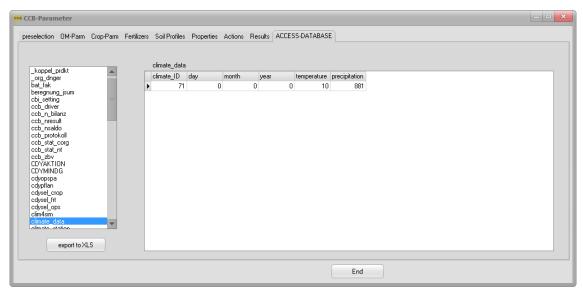

Figure 20: Access to the complete model database

The sheet 'ACCESS-DATABASE' gives you access to the complete model database. First double-click on a dataset then right-click on a record and use tab to navigate through the data. To change values: move to the item (background is yellow), press ENTER (background is blue, complete item is selected), click on the item (background is white) and start editing single symbols.

## 2.5 Simulation & result presentation

#### 2.5.1 Start simulation runs

Choose the "Basic-Info" tab and click "model run (plot)" to simulate one selected plot.

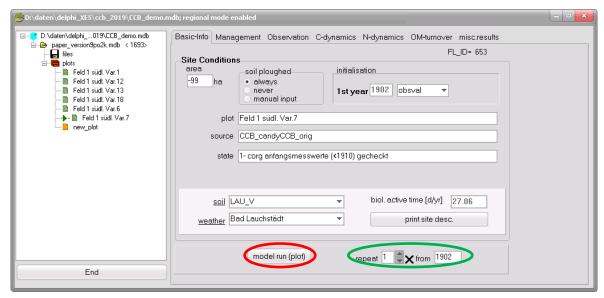

Figure 21: Start simulation of the selected plot (red circle) with possible repetitions (green circle)

It is possible to simulate a certain management in a circular mode without entering the same data for each year. This repetition mode requires the number of additional cycles and the year where the repeated cycle should be started (Figure 21, green circle). This works only if climate data are available for the extended time interval. The parameters for this special simulation (count and initial year) are saved with the actual model run in a piggyback number where the right four items are the year and the leading numbers represent the repetition count. Therefor the sample in the picture is stored as 11902 in the database.

Furthermore it is possible to simulate one complete experiment (all plots: *"experiment simulation"*) or the complete content of the database (*"database simulation"*) via right clicks on the respective hierarchy.

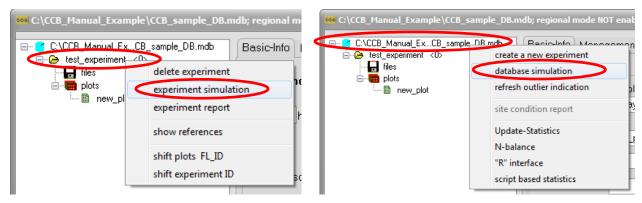

Figure 22: Select simulation of one complete experiment (left) or the complete database (right)

If appropriate, it is possible to repeat the management scenario several times starting at a given year. This may reduce the effort for data input especially for general problems for instance if a cropping system can only be described with yield data that are constant over time.

When a database simulation or experiment simulation was selected an additional screen will allow you (un)select plots, which will be simulated:

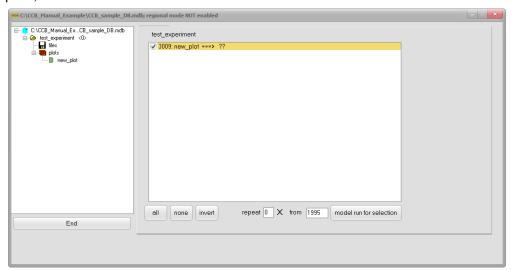

Figure 23: Stat simulation run of one complete experiment or the complete database

The run button brings up the simulator form that shows all selected plots for this simulation run. Please click the "calculate" button to proceed (only necessary when simulating an complete experiment or database).

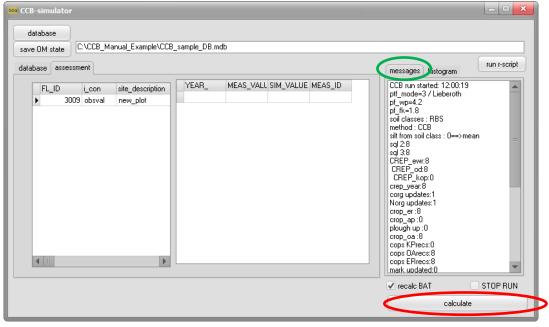

Figure 24: Summary screen of a simulation run

During the run you can see messages from the model that may help to identify possible errors in the input data (green circle, Figure 24).

#### 2.5.2 Checking results

After finishing the simulation we go back to the user interface and may view the results in the appropriate sheets as a simple graph together with some statistics. These can also be reported (printer or PDF file) or exported (XLS file).

The sheets 'C-dynamics', 'OM-turnover', 'N-Dynamics' and 'micr.BM' are presenting the results of the simulation run with respect to  $C_{org}$ ,  $N_{org}$  and C in microbial biomass respectively (only if observation values are available). Measured values are considered for the statistics and the plot as well. Outliers will be shown as red triangles if the option for outlier identification has been activated from the context menu of the database.

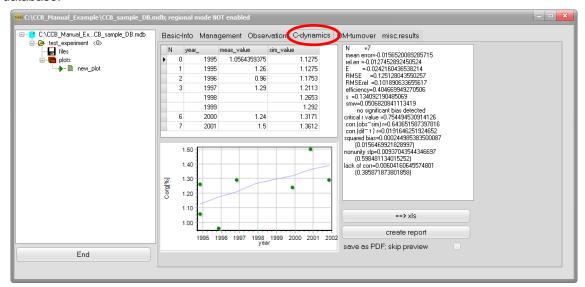

Figure 25: Presentation of results (C-dynamics)

While the sheet 'C-dynamics' is presenting the temporal development of  $C_{org}$ , the sheet 'OM-turnover' is given an overview about carbon fluxes:

| Column name    | Plot selection    | <u>Description</u>                                               | <u>Unit</u>   |
|----------------|-------------------|------------------------------------------------------------------|---------------|
| SOM gain       | SOM reproduction  | C <sub>org</sub> input from FOM to SOM                           | kg C / ha / a |
| SOM loss       | SOM decomposition | C <sub>org</sub> loss from SOM to CO <sub>2</sub>                | kg C / ha / a |
| saldo          | SOM saldo         | SOM balance = $C_{rep}$ - $C_{mineralisation}$                   | kg C / ha / a |
| CO2 prod.      | total C emission  | total carbon loss from SOM and FOM to $\ensuremath{\text{CO}_2}$ | kg C / ha / a |
| soil C storage | total C in soil   | total C in soil from all SOM pools                               | t / ha        |
| BAT            | BAT               | biologic active time                                             | d / yr        |
| REP_IX         | REP_IX            | SOM reproduction index = $C_{rep}$ / BAT                         | -             |

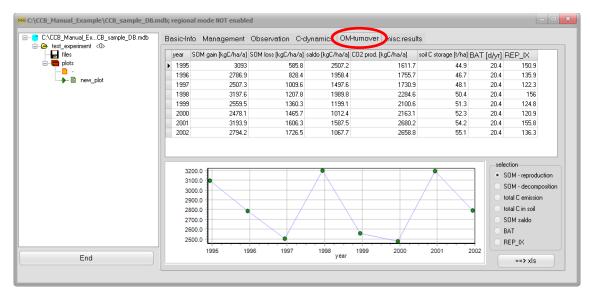

Figure 26: Presentation of results (OM-turnover)

Within the sheet 'misc. results' a collection of different outputs is presented. For more information on the individual outputs please also see the sections 3 (Theoretical Documentation) and 4 (Input-/Output Parameters & Database):

| Dropdown-menu    | <u>Description</u>                                                        | <u>Unit</u>                                                                                                    |
|------------------|---------------------------------------------------------------------------|----------------------------------------------------------------------------------------------------|
|                  | N mineralisation from organic matter plus the fast                        |                                                                                                    |
| N-mineralisation | available nitrogen from organic amendments like slurry                    | [kg/ha/a]                                                                                                    |
|                  | etc.                                                                      |                                                                                                    |
| N in FOM         | total N in fresh organic matter                                           | [kg/ha]                                                                                                    |
| C in FOM         | total C in fresh organic matter                                           | [kg/ha]                                                                                                    |
|                  | total C in soil organic matter                                            | [kg/ha]                                                                                                    |
|                  | total N in soil organic matter                                            | [kg/ha]                                                                                                    |
| phys.stab. SOC   | physicaly protected C in soil organic matter                              | [kg/ha]                                                                                                    |
| CNR              | cabon-nitrogen ratio                                                      | -                                                                                                    |
| C_rep flux       | C reproduction flux from FOM into SOM                                     | [kg/ha/a]                                                                                                    |
| BAT              | biological active time                                                    | [day]                                                                                                    |
| BD               | bulk density                                                              | [g/cm³]                                                                                                    |
| PWP              | permanent wilting point                                                   | [VOL %]                                                                                                    |
|                  | N-mineralisation  N in FOM C in FOM  phys.stab. SOC CNR C_rep flux BAT BD | N-mineralisation available nitrogen from organic amendments like slurry etc.  N in FOM total N in fresh organic matter C in FOM total C in fresh organic matter total C in soil organic matter total N in soil organic matter phys.stab. SOC physically protected C in soil organic matter  CNR cabon-nitrogen ratio C_rep flux C reproduction flux from FOM into SOM  BAT biological active time  BD bulk density |

## 2.6 Special application cases

## 2.6.1 Indicator based simulation

A common problem of applications on meso to large scale is the un-availability of reliable information about the initial  $C_{org}$  concentration. One option is here to estimate the level of previous SOM management based on the indicator RepIX that includes the soil carbon reproduction ( $C_{rep}$ ) as well as the site conditions (BAT) for an assessment of the management. RepIX= $C_{rep}$ /BAT is an indicator for the steady state  $C_{org}$  level related to the specified data about management, soil and climate that may be useful to run the model without  $C_{org}$  observations. To activate this option it has to be selected in the tab Basic-Info (Figure 27; red circle). The value for RepIX can be inserted in the following window (Figure 28; red circle). The classification scheme shows the ratio between actual RepIX and a recommended reference value that is calculated from soil texture. This preliminary scheme may have to be adapted to individual tasks. The value is shown beside the drop down menu as text on a button (Figure 27; green circle) and may be changed clicking on this button.

This option should only be used for special cases. Soil physical parameters are estimated by the model. Therefore, it is recommended to use this option only with soil data that have only soil texture data.

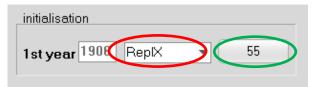

Figure 27: selection of RepIX to initialize the model

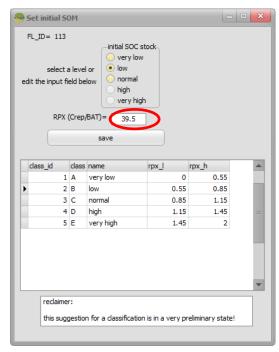

Figure 28: form to edit RepIX values including a rough classification on preliminary level

#### 2.6.2 Simulation of a pre-treatment

If an experiments starts with considerable changes of the management it may be reasonable to include the history of this place in the simulations. In this case it is possible to simulate the history (i.e. as pretreatment) in a separate plot of the experiment and enable the scenario option within the "settings".

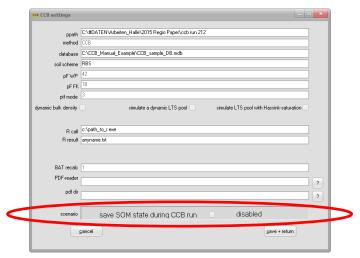

Figure 29: Possibility to enable the scenario option for simulation of a pre-treatment

The soil condition after this pre-treatment is stored in the tables **som\_state** and **fom\_state**. This data can be used as initial condition for other plots under the condition that the last year of the pre-treatment simulation is just prior the intended start of the new simulation. The plot with the pre-treatment can be selected as initial condition instead of "obsval" or "RepIX":

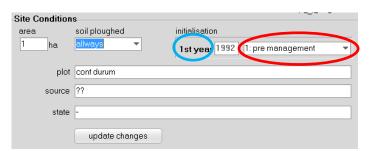

Figure 30: Set a pre-treatment as initial condition

CCB looks through the records of previous simulation with state recording to find matches where the year of the state record is just before the specified 1<sup>st</sup> year. In order to edit the input field for the initial year you have to double-click the label 1<sup>st</sup> year (blue circle). After this, it is possible to select matching records with the SOM state from pre-management.

A pre-management can also be helpful if no initial value for  $C_{org}$  is available. Some pre-management like a standard crop rotation may be applied for a long time interval. This pre-management itself requires an initial value but the longer the pre-management is simulated the lower is the impact of this initial  $C_{org}$  on the results of the actual scenario.

#### 2.6.3 Regional-Mode

The 'regional-mode' was developed for meso to large scale studies, where crop rotations are not available. Within the Regio-CCB modification, crop share statistics can be used as data input instead of crop rotations. Furthermore also the share of conservation tillage and conventional tillage can be considered. Input of crop shares and tillage shares can be parameterized on an annually basis.

To activate the 'regional-mode' right-click on your database within the 'Plot Selection' and then click on 'regio mode'. When the 'regional-mode' is activated the additional item ("FLA%") will be available in the management parameterization (see also section '2.3.4 Management data'). The "FLA%" item is defining the regional share of the affected area of a management event, e.g. the regional share of a cultivated crop.

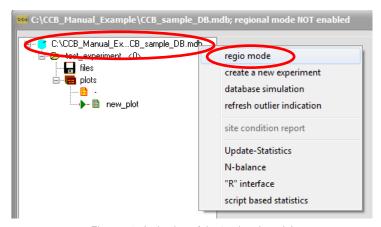

Figure 31: Activation of the 'regional mode'

The 'regional'-mode can only be activated for a complete database. It is recommended to back-up your database before doing so. Furthermore please consider to check your management parameterization of already existing plots. The 'regional-mode' has a different theoretical concept in the parameterization of the agricultural management.

## 2.6.4 Using the batch mode

CCB can be started from the command prompt as well. In this case the program call has to be complemented by a selection of following options / parameters (not case sensitive):

| GO                                                      | automatic start of simulation run              |  |
|---------------------------------------------------------|------------------------------------------------|--|
| RC= <repletion count=""></repletion>                    | number of cycles                               |  |
| TC=< initial year>                                      | cycle loops back to this year                  |  |
| PPQ= <pre>preprocessing sql script&gt;</pre>            | useful to select several plots to be simulated |  |
| POQ= <postprocessing script="" sql=""></postprocessing> | useful for automated result processing         |  |
| ID= <unique identifier="" plot=""></unique>             | recommended if a single plot is simulated      |  |

| DB= <mdb file=""></mdb> | name of the database incl. complete path                 |  |  |
|-------------------------|----------------------------------------------------------|--|--|
| NW or !                 | exit from application after finishing the simulation run |  |  |

Further options may be available for special applications - please contact the developer.

If the model is used in batch mode it is simulating all plots that are marked with status=1 in the table **site\_state** (see section '4 Input-/Output Parameters & Database'). This behaviour can be used to start the model for a number of plots. In this case it is recommended to provide an appropriate SQL script over the PPQ parameter.

Following an example for starting CCB in batch mode:

ccb.exe DB= CCB\_sample\_DB.mdb PPQ1=use\_none.sql PPQ2=use\_all.sql go !

with 'use\_none.sql':

UPDATE field\_description INNER JOIN site\_state ON field\_description.FL\_ID = site\_state.FL\_ID SET site\_state.status = 0

and 'use\_all.sql':

UPDATE site\_state SET site\_state.status = 1 WHERE (((site\_state.FL\_ID)>0));

## 2.7 Known problems

There may be some adaptations required to make CBB running properly. If you edit the data with the CBB interface it is strongly recommended to use a decimal point as decimal symbol because all data changes are made via SQL which is using the comma as list separator! It is no longer required to set the short date format to german style (dd.mm.yyyy). Still, these settings can be customized or checked at the MS-Windows Control Panel under "Region and language" (German: Systemsteuerung "Region und Sprache") and [Additional Settings/Weitere Einstellungen]:

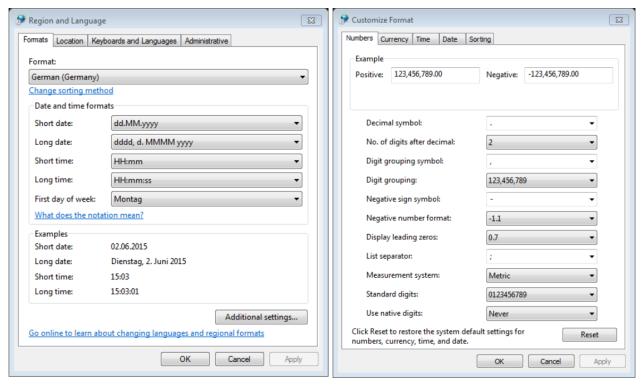

Figure 32: MS-Windows Control Panel "Region and Language" (left) to control the [short date/Datum (kurz)] entry and the [additional settings/Weitere Einstellungen] (right) to customize the [Decimal/Dezimaltrennzeichen] and [Digit grouping symbol/Symbol für Zifferngruppierung]

If required, users may change the settings in the registry database of the windows system. Therefore you need to start the program regedit.exe that is localized in the windows folder. The information is stored under

HKEY\_CURRENT\_USER/Software/ccb

If changes are necessary users should proceed very carefully to avoid problems with the CCB model.

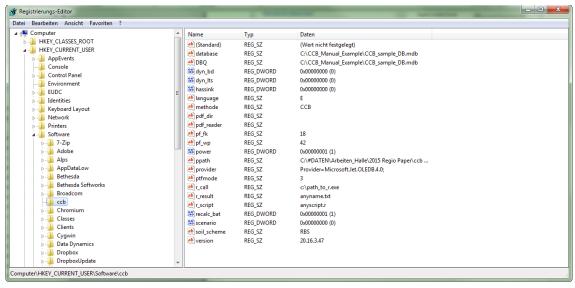

Figure 33: Registry Editor with the keys for the CCB model

## 3 Theoretical Documentation

#### 3.1 Model structure

The general construction of the CCB model is shown in Figure 34. The used pools are the same as in the CANDY model (Franko, 1989; Franko et al., 1995). SOM is divided into an active pool (A-SOM), where the mineralization takes place, a stabilized pool (S-SOM) representing the passive but decomposable part of the SOM and a long term stabilized pool (LTS-SOM) that is here taken as inert. Beside SOM there are a number of FOM pools that are characterized by the origin of organic matter (OM).

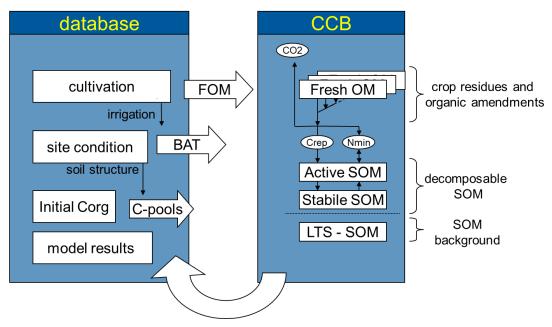

Figure 34: CCB general approach

The modelling of turnover kinetics is based on first order kinetics. The used time variable *t* is the Biological Active time (BAT) according to the concept used in CANDY (Franko et al., 1995, Franko and Oelschlägel, 1995). BAT is calculated as annual value according to the air temperature, the amount of rainfall plus irrigation water and the soil texture (content of fine particles < 6.3 micrometer, including clay and fine silt). In order to provide information about nitrogen mineralization the model must be able to describe the interaction between SOM turnover and nitrogen fluxes connected with the turnover of the FOM pools and the mineralisation of the active SOM.

The state variables for the pool sizes in the model have the dimension of mass unit per area unit – usually kg ha<sup>-1</sup> which is equal to 10<sup>-1</sup> g m<sup>-2</sup>. The observation data for carbon and nitrogen storage in soil are often available as concentration (ppm or M %) in the fine soil material (< 2 mm grain size). Therefore the model results are presented as concentration using the bulk density, gravel content and the depth of the top soil layer to transform the units. Generally a top soil layer of 0.3 m is assumed. The conversion between mass (*M*) and concentration (*CONC*) of any pool is accomplished according to the following equation (Eq. 1):

$$M = CONC \cdot \rho_B \cdot h \cdot \left(1 - \frac{GC}{100}\right) \cdot 10^4$$
 Eq. 1

M: pool mass in g m<sup>-2</sup>

CONC:matter concentration in % $\rho_B$ :bulk density in g cm $^3$ GC:gravel content in %

h: depth in m

Table 1: CCB input variables that pertain to conversions between mass and concentration

| Variable       | Definition        | Unit  | Name in database | Database table |
|----------------|-------------------|-------|------------------|----------------|
| ρ <sub>Β</sub> | soil bulk density | g/cm³ | bd               | soilproperties |
| GC             | gravel content    | %     | skelett          | soilproperties |

SOM dynamics are usually explored by  $C_{org}$  observations but because its close relation to soil nitrogen the C/N ratio is often used to additionally characterize the SOM. Therefore the model description includes relations to nitrogen fluxes and pool sizes.

## 3.2 Supply of fresh organic matter

The supply of fresh organic matter to the soil results from:

- a) organic amendments (oa),
- b) by-products that are left on the field after harvest such as straw and leafs (bp),
- c) crop residues such as roots and stubble (res).

The amount of fresh organic matter input from organic amendments ( $FOM_{oa}$ ) is given in the scenario data and the carbon input  $C_{oa}$  can be calculated from the substrate specific parameters for dry matter content ( $DM_{oa}$ ) and carbon content in dry matter ( $CC_{oa}$ ).

$$C_{oa} = FOM_{oa} \cdot DM_{oa} \cdot CC_{oa}$$
 Eq. 2

The FOM input from the other both pathways has to be calculated as follows. The amount of by-products  $(FOM_{bp})$  is calculated from the yield (in dt/ha) and a crop specific harvest index (HI):

$$FOM_{bp} = yield \cdot HI$$
 Eq. 3

Knowing the  $FOM_{bp}$  amount, the by-product related carbon input  $C_{bp}$  is calculated using the parameters for dry matter content  $(DM_{bp})$  and carbon content in dry matter  $(CC_{bp})$  of the by-product. This amount is added

to the soil only if the selected harvest option is 'harvest, crop res. ploughed (which means by-product left on the field):

$$C_{bp} = FOM_{bp} \cdot DM_{bp} \cdot CC_{bp}$$
 Eq. 4

The contribution from crop residues is also determined in relation to the crop yield. Due to historic reasons (compatibility to the CANDY system), first the residual related N-pool ( $N_{res}$ ) is calculated in dependence of the crop yield. Afterwards, the adequate C amount of the crop residues ( $C_{res}$ ) is identified from the substrate specific C/N ratio  $\gamma_{fom}$ :

$$N_{res} = yield \cdot N_{cont} \cdot F_{res} + K_{res}$$
 Eq. 5

$$C_{res} = N_{res} \cdot \gamma_{fom}$$
 Eq. 6

 $C_{res}$  and  $N_{res}$  in kg/ha, Yield: main product yield of the crop (e.g. grain for cereals) with the crop specific DM content (std\_DM<sub>mp</sub>) as given in TS\_BEZUG\_HP

 $F_{res}$ .  $K_{res}$ ,  $N_{cont}$ : crop specific constants describing the yield depending nitrogen amount of crop residues after harvest.

Variable Definition Unit Name in database Database table dt/ha yield yield of the main product (e.g. grain for cereals) quantity cultivation dry matter content in fresh matter (substrate ts\_gehalt  $DM_{oa}$ ,  $DM_{bp}$ cdyopspa specific) carbon content in dry matter (substrate specific)  $CC_{oa}$ ,  $CC_{bp}$ c\_geh\_ts cdyopspa HI harvest index (crop specific) hi cdypflan C/N ratio (substrate specific) cnr cdyopspa **Y**fom constant describing the yield dependent nitrogen kg/dt cdypflan  $F_{res}$ fewr amount of crop residues after harvest (crop specific) constant describing the yield independent nitrogen kg/ha cdypflan K<sub>res</sub> cewr amount of crop residues after harvest (crop specific) nitrogen content of crop yield (crop specific) n gehalt cdypflan N<sub>cont</sub> std\_DM<sub>mp</sub> ts\_bezug\_hp standard DM content for the main product yield cdypflan (this is just for information, but may be important to

Table 2: CCB input variables that pertain to the supply of fresh organic matter

#### Example:

winter wheat yield=80 dt/ha (reference DM=86%); where straw is left on the field and an amount of 200 dt/ha slurry is added

Required properties: look up Winter wheat in cdypflan:

integrate specific data)

item\_ix=9; ewr\_ix=30; kop\_ix=553, (the latter both link to cdyopspa.item\_ix) cewr=10; fewr=0.07, n\_gehalt=2.7; ts\_bezug\_hp=0.86; hi=0.8

Crop residues: ewr\_ix 30 leads to FOM type "cereals\_1": cnr=50

Look up slurry (pig) in **cdyopspa**: item\_ix=555: ts\_gehalt=0.1; c\_geh\_ts=0.4

#### Calculation (analogue to Eq. 2 to 6)

200 dt/ha slurry as organic amendment

$$C_{oa} = 200 \text{ dt/ha} * 0.1 * 0.4 * 100 = 800 \text{kg/ha}$$
 (\*100 to get kg/ha)

By product: as organic amendment:

(only when action in management is 'harvest, crop res. Ploughed'!)

 $FOM_{bp} = 80 \text{ dt/ha} * 0.8 = 64 \text{ dt/ha};$ 

$$C_{bp} = 64 \text{ dt/ha} * 0.908* 0.462* 100 = 2684.7744 \text{ kg/ha}$$
 (\*100 to get kg/ha)

crop residues:

 $N_{res} = 80 \text{ dt/ha} * 2.7\% * 0.07 \text{ kg/dt} + 10 \text{ kg/ha} = 25.12 \text{ kg/ha}$ 

 $C_{res} = 25.12 \text{ kg/ha} * 50 = 1256 \text{ kg/ha}$ 

Table 3 Total FOM-C input

| source                                                | FOM-carbon in kg/ha |
|-------------------------------------------------------|---------------------|
| crop residues (roots and stubble)                     | 1256                |
| By-product (straw) applied if macode=9 (by-prod.left) | 2684.7744           |
| organic amendment (slurry)                            | 800.000             |
| sum                                                   | 4740.7744           |

## 3.3 Quantification of site specific turnover conditions

Biologic active time (BAT) is a concept that describes the impact of environmental conditions on biologic activity on soil organic matter (SOM) turnover (Franko et al. 1995). In a given time interval a certain biologic activity in a suboptimal environment will produce a specific turnover result. The same results occur when the time interval is split in BAT and non-BAT. During the BAT interval the microbial activity is only limited by the substrate, while during non-BAT there is no activity at all. In the CANDY model the calculation of the BAT interval includes the effects of soil temperature, soil water and soil aeration.

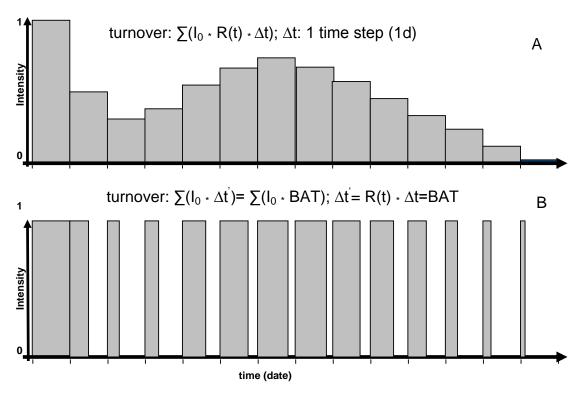

Figure 35: Schematic representation of the turnover calculation by the standard approach (A) and the BAT approach due to transformation of time steps (B)

The scheme in Figure 35 demonstrates the principle how different intensities of uniform time steps (Figure 35 A) are transformed into time steps of different length and uniform intensity (Figure 35 B). The calculated turnover, symbolized by the bar area, will be the same for both approaches, anyway. In the latter case (B) the new calculated time step ( $\Delta t$ ') is a product of the reduction function R(t) and the origin time step ( $\Delta t$ ). In this case the non-BAT time step is represented as the blank space between the BAT bars (Figure 35 B). The CANDY model calculates BAT in daily time steps for each of the 3 top soil layers (0-3 dm). A more detailed description of BAT calculation can be found in the CANDY manual. For the CCB model we use only annual BAT sum as indicator for the potential turnover under the given conditions. The BAT is given as the number of microbial active days ( $d_{mad}$ ) per year. Based on simulation results with the CANDY model a meta model for the annual sum of BAT was developed by Franko and Oelschlägel (1995) that considers soil texture and annual climate data (air temperature and rainfall) including the annual irrigation amount within the natural rain and an additional adaptation for conservation tillage (no mixing of soil layers).

The following R script may be the best way to explain this simplified BAT calculation as interpolation between different soil types:

```
BAT <- function(afat, ltem, nied) { # afat is the content of fine particles of your soil
         a <- c(3.3541, 3.1825, 3.0629, 2.1824, 2.1698, 2.0054, 1.8676)
b <- c(0.015698, 0.01325, 0.003204, -0.009797, -0.02726, -0.03232, -0.03178)
         c <- c(9.0870, 10.2234, 14.5547, 23.0218, 23.6263, 22.9473, 22.9300)
         fattab <- c(6.0, 8.0, 11.5, 15.0, 22.0, 32.0, 44.0) # fattab are soil type classes for the content of
fine particles
         nied <- min(nied, 700)
         nied <- max(nied, 450)
         repeat {
                   i <- i+1
                   if ((afat <= fattab[i]) | (i==8)) { break }</pre>
 if (i==1) {
                   bat <- a[1] * ltem + b[1] * nied + c[1] } else {
                  if (i < 8) {
                             i1 <- i-1
h1 <- a[i1] * ltem + b[i1] * nied + c[i1]
                             h2 <- a[i] * ltem + b[i] * nied + c[i]
p <- (afat - fattab[i1]) / (fattab[i] - fattab[i1])
                             bat <- (1 - p) * h1 + p * h2
         if (i == 8)
                   bat <- a[7] * ltem + b[7] * nied + c[7]
         return (bat)
```

#### Adaptations of BAT for conservation tillage

The general (implicit) assumption in CCB is that the soil is regularly ploughed and the material of the soil is mixed. We understand conservation tillage as a non-mixing operation and hypothesize that this leads to a stratification of SOM because of the missing soil mixing events. In order to acknowledge this effect, we hypothesize that the turnover activity is reduced in deeper soil layers. For ploughed soils this effect will be compensated by mixing the soil layers. If conservation tillage is applied the average turnover conditions should be reduced due to this depth depending reduction of turnover activity. Following the basic principles of the CCB model this effect has to be expressed as a changed value for the Biologic Active Time (BAT).

A reduction factor  $\alpha$  was introduced that describes an exponential reduction of turnover activity of the next downward soil layer assuming a layer thickness of 1 dm.

$$\alpha = \exp(\sqrt{F_R \cdot F_D})$$

The factor  $\alpha$  depends on two components: a reduction due to reduced gas exchange  $F_D$  depending on soil texture that is here represented by the amount of fine soil particles < 6.3  $\mu$ m (*FP*). The calculation of this factor is taken from the CANDY model as it has been described by Franko et al. (1997):

$$F_D = FP \cdot 0.2844 - 1.4586$$
 Eq. 8   
FP: amount of fine soil particles < 6.3  $\mu$ m

The second component  $F_R$  represents an aggregation of the impacts from soil temperature and soil moisture in relation to optimal conditions and can only be estimated because of the annual time steps in the model. Here is assumed that this factor is aggregated within the annual BAT sum of the tilled system:

$$F_R = \frac{BAT_t}{365}$$
 Eq. 9

If the top soil is annually mixed by ploughing all three assumed soil layers have the same weight  $G_{\vdash}1$  in the turnover process.

For no-plough conditions, if the soil layers are not mixed, the (virtual) three top soil layers take part in the turnover with the weight values of 1,  $1/\alpha$  and  $1/\alpha^2$ .

This leads to the relation between the BAT values of a tilled ( $BAT_t$ ) and a non-tilled ( $BAT_{nt}$ ) system:

$$BAT_{nt} = \frac{BAT_t}{3} \cdot (1 + \frac{1}{\alpha} + \frac{1}{\alpha^2})$$
 Eq. 10

## 3.4 Soil organic matter turnover

#### 3.4.1 Turnover of carbon

Soil organic matter (SOM) dynamics may be handled by different approaches. The CCB approach uses conceptual pools and describes C and N dynamics as well. As the SOM pools in the CCB model have conceptual character they are not measurable.

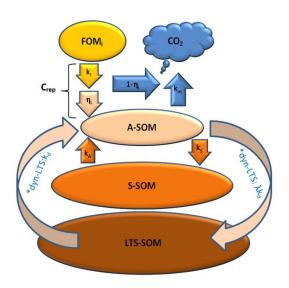

Figure 36: Conceptual pools and fluxes within the soil organic matter module in CCB; \*dyn-LTS: only when dynamic LTS-pool is enabled

Organic matter in soil is subdivided into four compartments: (1) fresh organic matter (FOM), (2) biological active soil organic matter (A-SOM), (3) stabilized soil organic matter (S-SOM) and (4) long term stabilized

soil organic matter (LTS-SOM). After each time step the resulting pool size for  $C_{org}$  can be recalculated from the sum of all SOM pools.

$$C_{org} = C_A + C_S + C_{LTS} + \alpha \cdot C_{FOM}$$
 Eq. 11

 $C_{x}$ : carbon content of corresponding compartments of organic matter in soil  $(C_A = \text{A-SOM}, C_S = \text{S-SOM}, C_{LTS} = \text{LTS-SOM}, C_{FOM} = \text{FOM in kgC ha}^{-1})$   $\alpha$  substrate specific share of CFOM that is included in standard SOC observations; in most cases  $\alpha$  will be zero but certain substrates with long persistence in soil (like peat) are usually not eliminated from the experimental determined SOC value. Only if the parameter record for a given substrate contains a value for pop (part of organic particles in SOC)  $\alpha$  is set to this value.

All processes of the C turnover are formulated as first-order reactions (Franko et al. 1995). The decomposition of fresh organic matter is determined by its turnover coefficient  $k_{FOM}$ :

$$\frac{dC_{FOM}(t)}{dt} = \dot{C}_{FOM} = k_{FOM} \cdot C_{FOM}(t)$$
 Eq. 12

The FOM decomposition results in the creation of A-SOM. The carbon flux from FOM into A-SOM is called  $C_{rep}$ . The relation between A-SOM production and FOM decay is described by the synthesis coefficient  $\eta_{FOM}$ .

$$\frac{d\mathcal{C}_{rep}(t)}{dt} = \dot{\mathcal{C}}_{rep} = \dot{\mathcal{C}}_{FOM} \cdot \eta_{FOM}$$
 Eq. 13

The turnover of the active SOM pool includes the reproduction flux from FOM ( $C_{rep}$ ), the mineralization to CO<sub>2</sub> (turnover coefficient  $k_m$ ) and an internal matter exchange with the stabile SOM pool (turnover coefficients  $k_a$  and  $k_s$ ), using the general parameters  $k_m$ =0.00556 d<sup>-1</sup>,  $k_a$ =0.00032 d<sup>-1</sup>, and  $k_s$ =0.0009 d<sup>-1</sup>:

$$\frac{dC_A(t)}{dt} = \dot{C}_A = \dot{C}_{rep} + k_a \cdot C_S(t) - k_s \cdot C_A(t) - k_m \cdot C_A(t) - \dot{C}_{LTS}$$
 Eq. 14

Consequently the carbon turnover of the stable SOM pool is:

$$\frac{dC_S(t)}{dt} = \dot{C}_S = k_S \cdot C_A(t) - k_a \cdot C_S(t)$$
 Eq. 15

Table 4: CCB input variables that pertain to the turnover of carbon

| Variable                | Definition                                                                                                    | Unit | Name in database | Database table |
|-------------------------|----------------------------------------------------------------------------------------------------|------|------------------|----------------|
| <b>k</b> <sub>FOM</sub> | Turnover coefficient for the decomposition of fresh                                                                                             | -    | k                | cdyopspa       |
| <b>η</b> <sub>FOM</sub> | organic matter FOM synthesis coefficient determining the relation between the production of A-SOM to the FOM decay $(=CO_2 \text{ production})$ | -    | eta              | cdyopspa       |

So far we have described the biologic driven turnover of the A-SOM and S-SOM pool that both are considered the easy decomposable part of SOM. The SOM that is left has a very low turnover rate that is not so much controlled by biochemical recalcitrance but a result from physical protection in the micro pores of the soil where microbial activity is strongly limited. Following the rationale of the CIPS Model (Kuka et al.2007, Puhlmann et al. 2006) we assume that SOC is distributed over the inner soil surface and quantify the physically protected part in the micro pores from the relation between micro pore related surface to the total inner surface of the soil (see <a href="chapter 3.4.3">chapter 3.4.3</a>). After an attempt to describe the LTS dynamics only with the change of the micro pore space as driven by changing SOC concentration, explained by Franko and Merbach (2017), we assume a dynamic soil structure where the relation between micro pores and total soil porosity may be constant but with an exchange of the surfaces in the different pore size classes. The underlying process is comparable to the formation and destruction of soil aggregates where inner aggregate matter is transferred to intra aggregate positions and vice versa. This process is not directly related to the microbial turnover and therefore not depending on BAT. We assume that a part of the new formed SOM is captured inside the micro pores while another part is released from the protection/occlusion to take part in the microbial turnover.

Furthermore is considered a matter turnover in the LTS pool. Calculations depend here from the selected mode (with or without saturation).

#### 3.4.2 Model initialization from RepIX

We call the relation of  $C_{rep}$  to BAT SOM reproduction index (RepIX) because it describes the formation of new soil organic matter and is an indicator for the SOM stock that will be reached with a given management at steady state. The classification of RepIX into very low, low, normal, high and very high is based on arbitrarily selected steps with breaks at 0.6, 0.9, 1.1, and 1.4 besides upper and lower limits at 0.4 and 1.7 respectively.

#### 3.4.3 Nitrogen fluxes

Nitrogen fluxes modelled by CCB are closely connected to the carbon turnover. The CCB model considers only the N fluxes but not the mineral nitrogen pool itself hypothesizing an unlimited availability of mineral nitrogen in case of nitrogen immobilization (mineral nitrogen is not limiting the OM turnover). In order to provide information about nitrogen mineralization CCB must be able to describe the interaction between SOM turnover and nitrogen fluxes connected with the turnover of the FOM pools and the mineralisation of the active SOM.

The decomposition of FOM also results in a release of mineral nitrogen controlled by the C/N ratio  $\gamma_{FOM}$  of the given FOM pool:

$$rac{dN_{FOM}(t)}{dt} = \dot{N}_{FOM} = \dot{C}_{FOM} \cdot rac{1}{\gamma_{FOM}}$$
 Eq. 16

The FOM decomposition results in the creation of A-SOM. The quantity of nitrogen required for the newly formed amount of active SOM depends on the  $C_{rep}$  flux and the C/N ratio of the active SOM ( $\gamma_A$ =8.5):

$$rac{dN_{rep}(t)}{dt} = \dot{N}_{rep} = \dot{C}_{rep} \cdot rac{1}{\gamma_A}$$
 Eq. 17

The turnover of the active SOM pool also includes the mineralization of A-SOM to  $CO_2$ . Hypothesizing that nitrogen mineralisation from SOM is controlled by the dynamics of carbon turnover the nitrogen released from the mineralization process is determined by the C/N ratio of the active SOM ( $k_m = 0.00556 \, d^{-1}$ ):

$$\frac{dN_A(t)}{dt} = \dot{N}_A = k_m \cdot C_A(t) \cdot \frac{1}{\gamma_A}$$
 Eq. 18

The total nitrogen flux into (positive values) or out of (negative values) the pool of mineral nitrogen ( $N_m$ ) results from Eq. 16, Eq. 17 and Eq. 18:

$$\frac{dN_m(t)}{dt} = \dot{N}_m = \dot{N}_A + \dot{N}_{FOM} - \dot{N}_{rep}$$
 Eq. 19

For better illustration of the nitrogen flux calculations in CCB Figure 37 is presenting two examples with respect to FOM decomposition ( $N_{FOM}$ ) and nitrogen flux from FOM into A-SOM ( $N_{rep}$ ). Depending on the C/N ratio ( $\gamma_{FOM}$ ) of the given FOM pool (10 or 20) the FOM decomposition results in a net N mineralization (+2) or immobilization (-3). A possible mineralization of the A-SOM pool is not considered within this example.

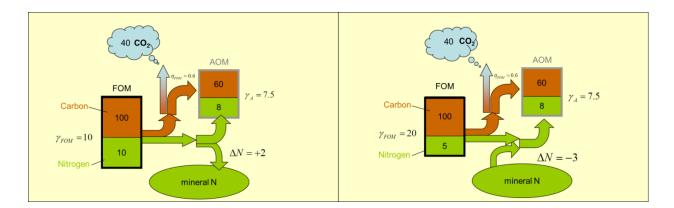

Figure 37: Examples for Net N mineralization and immobilization

Table 5: CCB input variables that pertain to nitrogen fluxes

| Variable     | Definition                                           | Unit | Name in database | Database table |
|--------------|------------------------------------------------------|------|------------------|----------------|
| <b>У</b> гом | C/N ratio of the given FOM pool (substrate specific) | -    | CNR              | cdyopspa       |

#### 3.4.4 Soil carbon initialization

At runtime the actual sizes for the active, passive and long term stabilised pool must be initialized. This is based on a given value for  $C_{org}$  and  $N_{org}$  at t=0. The CCB model will use the values from the measurement data that are indicated with year number 0. Generally it is not recommended to take the first real observation value for this purpose because all observation values include an error. Selecting one special observation as initial value would give this result more importance compared to the later observations and the error of the initial value would have an impact on the model results for the following years.

Therefore we recommend to estimate a "virtual" initial value at time t=0 by means of optimisation that

gives the model the best fit to the whole set of observations. The sum of squared deviation can be used as a criterion for a good fit and can be minimised by selecting an optimal initial value leaving all other parameters constant.

A practical implementation of this procedure is available with the OPTIMIZER (http://www.ufz.de/index.php?en=39727) that can be easily connected with CCB and is using the Downhill Simplex Method in multi dimensions as described in detail by Press et al. (1989).

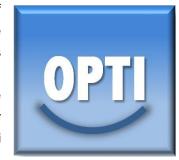

The following paragraph describes the initialization algorithm in more detail:

The carbon amounts of active ( $C_A$ ) and stabile ( $C_S$ ) SOM together form the decomposable carbon  $C_{dec}$ . The initial value of  $C_{dec}$  is the difference between  $C_{org}$  and  $C_{LTS}$  with an upper limit of 2 M%  $C_{org}$ :

$$C_{dec}(0) = MIN[2, C_{org}(0) - C_{LTS}(0)]$$
 Eq. 20

The quantification of  $C_{LTS}$  is derived from the CIPS model (Kuka et al., 2007) as proposed by Puhlmann et al. (2006). The amount of carbon stored in soil pores related to the permanent wilting point (*PWP*) is expressed by the factor  $F_{LTS}$  and is regarded here as stabilized in the long term:

$$C_{LTS}(0) = C_{org}(0) \cdot F_{LTS}$$
 Eq. 21

with

$$F_{LTS-SOM} = \frac{r_2 \cdot r_3 \cdot PWP}{r_1 \cdot r_2 \cdot PV + r_3 \cdot PWP \cdot (r_2 - r_1) + r_1 \cdot FC \cdot (r_3 - r_2)}$$
 Eq. 22

 $r_i$ : pore radius:  $r_1$ =5  $\mu$ m;  $r_2$ =10  $\mu$ m (soil type "L": 12  $\mu$ m);  $r_3$ = 500  $\mu$ m

*PWP*: soil moisture at permanent wilting point in VOL%

FC: soil moisture at field capacity in VOL%

PV: soil pore volume in VOL%

The amount of  $C_{dec}(0)$  is distributed between  $C_A$  and  $C_S$  according to the model equations (Eq. 23, Eq. 24) assuming steady state conditions.

$$C_A(0) = C_{dec}(0) \cdot \frac{k_a}{k_a + k_s}$$
 Eq. 23

$$C_S(0) = C_{dec}(0) - C_A(0)$$
 Eq. 24

The C/N ratio of the decomposable SOM is fixed to 8.5. If an initial value for  $N_{org}(0)$  is known it is used to calculate the C/N ratio of the LTS pool ( $\gamma_{LTS}$ ) from the C/N ratio of the complete SOM ( $\gamma_{SOM}$ ).

$$\gamma_{LTS}(t) = \frac{8.5 \cdot \gamma_{SOM}(0) \cdot C_{LTS}}{8.5 \cdot C_{org}(0) - \gamma_{SOM}(0) \cdot C_{dec}(t)}$$
 Eq. 25

### 3.4.5 Dynamics of the physically stabilized SOM

Following the ideas of the CIPS model (Kuka et al., 2007) there is a highly stabilized SOC pool that is associated with the micro pores in soil. Hitherto CCB and CANDY addressed this pool as long term stabilized (LTS-SOM) and assume this pool as constant because changes of this pool size were expected to be insignificantly small.

Assuming the LTS-SOM dynamic is controlled by soil physics, the pool size calculation is ruled by following equations:

$$SOC = \alpha \cdot (A_{\mu} + A_{m} + A_{M})$$
 Eq. 26

α: areal specific carbon concentration

A: inner area of micro  $(\mu)$ , meso (m) and macro (M) pores in soil

$$C_{LTS} = \alpha \cdot A_{\mu}$$
 Eq. 27

$$C_{LTS} = SOC \cdot \frac{A_{\mu}}{A_{\mu} + A_{m} + A_{M}} = SOC \cdot F_{LTS}$$
 Eq. 28

F<sub>LTS</sub>: soil structure depending factor relating the LTS pool size to total SOC

Further details of  $F_{LTS}$  calculations were given by Kuka et al. (2007), Puhlmann et al. (2006) and Franko et al. (2011).

#### Implementation of carbon and nitrogen fluxes

In the CIPS model the carbon flux into the micro pore space is restricted to dissolved organic carbon (DOC). Any DOC flux is closely related to microbial activity. The A-SOM pool of the CCB model behaves very similar to soil microbial biomass. Therefore we assume that the flux between time step  $t_i$  and  $t_{i+1}$  to/from the LTS pool is affecting the A-SOM pool and hypothesize that:

$$\Delta C_{LTS} = -\Delta C_A = C_{LTS}(t_{i+1}) - C_{LTS}(t_i)$$
 Eq. 29

Both pools LTS-SOM and A-SOM have a different C/N ratio ( $\gamma$ ) meaning that also a flux ( $N_{flx}$ ) between the mineral nitrogen and an organic N pool has to be considered:

$$N_{flx} = \Delta C_A \cdot \frac{\gamma_A - \gamma_{LTS}}{\gamma_A \cdot \gamma_{LTS}}$$
 Eq. 30

A growing LTS-SOM pool (N-poor) will withdraw C from the N-rich A-SOM pool and set mineral nitrogen free (meaning prevent the mineral nitrogen from being immobilized during the decomposition of fresh organic matter). A decreasing LTS-SOM pool leads to nitrogen immobilization due to the A-SOM growth and has to be considered as N-sink.

#### 3.5 Calculation of N balance

CCB provides N-balancing for two different schemes. There is the field balance for the nitrogen fluxes that cross the field border and the soil balance that includes also the change of organic N in soil.

There are considered several sinks and sources that are partly different for both balance modes.

In a first step, based on the deposition data in the climate module, the actual N-Deposition is calculated for each year. Further N-sources are (i) the N-Input from mineral fertilizers (from the management data in the cultivation table), (ii) the N-input from seeds ( $N_{sds}$ ) (using the table  $n_{saat_input}$ , linked to **cdypflan** via  $nsaat_ix$ ):  $N_{sds} = menge \cdot n_{gehalt}/100$  where menge and  $n_{gehalt}$  are specified in table  $n_{saat_input}$ , and the (iii) symbiotic and asymbiotic N-fixation. The symbiotic N-fixation of different crop classes is based on the parameters in table  $leg_{parm}$ , linked to **cdypflan** via  $leg_{ix}$ . The symbiotic N-fixation  $N_{sym}$  of a legume crop with the yield  $N_{sym} = max(0, faktor \cdot YLD + konstante)$  where  $N_{sym} = max(0, faktor \cdot YLD + konstante)$  where  $N_{sym} = max(0, faktor \cdot YLD + konstante)$  where  $N_{sym} = max(0, faktor \cdot YLD + konstante)$ 

The asymbiotic N-fixation  $N_{asy}$  is calculated depending on the application of mineral N fertilizer ( $N_{fert}$ ):

$$N_{asy} = \begin{cases} & 5; N_{fert} > 0 \\ & 10; N_{fert} = 0 \end{cases}$$

The source term for the import of nitrogen from organic amendments is different for field and soil balance. The field balance considers the complete N-import ( $N_{ora}$ ) that is carried onto the field with organic amendments that may as well include inorganic nitrogen (for example in case of slurry).

The soil related balance considers the change of the mineral nitrogen pool that is known as  $n_m$  from the previous CCB simulation in the table **ccb\_nresult** and includes the actual N-flux from the turnover of FOM and SOM as well as the N-flush, that comes with the organic amendments but mainly as mineral nitrogen that is fast available for the crop.

The sink term related to the crop is different for field and soil balance. Therefore, the single components need to be calculated separately using parameters from the table **cydpflan** that in case of crop by-products is linked by the key *kop\_ix* to *item\_ix* in **cdyopspa**.

Table 6: Calculation of crop related components of the N-balance

| Component                             | Calculation (parameters from CDYOPSPA in bold types) |
|---------------------------------------|------------------------------------------------------|
| Crop residues (such as root &stubble) | YLD*N_GEHALT*FEWR+CEWR                               |
| Crop main product                     | YLD*N_GEHALT                                         |
| Crop by-product                       | YLD*HI* <b>TS_GEHALT*C_GEH_TS/CNR_ALT</b>            |

The field balance includes as sink term the N offtake from the field in terms of main product and -if not left on the field - by-product as well. For the soil balance is important how many N is taken away from the mineral pool with main product, by-product and residues. It is not relevant if they are left on the field because there contribution to the soil balance as N-source is aggregated within the mineralisation flux  $n_m$  om.

All components for both types of N-balance are calculated considering the individual *part* as given in **cultivation** and stored as annual values in the table **ccb\_n\_bilanz**. More insight into the data structure concerning N-balances is given in <u>chapter 4.3</u> Result tables.

## 3.6 Estimation of soil parameters

The minimum soil dataset required by the model was limited to clay content ( $< 2 \mu m$ ) and soil type (soil textural class) according to the German classification system "Reichsbodenschätzung" (Arbeitsgruppe Boden, 2005; BMJ, 2007; Capelle et al., 2006; Lieberoth, 1982). This requires a number of soil data conversions carried out by pedotransfer functions. If the silt content is known it is not necessary to specify the soil type. If the content of silt is unknown it is calculated from the German soil classification scheme assuming the mean silt content of the given soil class.

Further the fine ( $\leq$  6.3 µm) and medium (6.3 – 20 µm) silt content is calculated using a loglinear interpolation according to Nemes et al. (1999) between clay and silt.

#### Interpolation of soil texture

$$p(d_{x}) = p(d_{1}) + (\ln(d_{x}) - \ln(d_{1})) \cdot \frac{p(d_{2}) - p(d_{1})}{\ln(d_{2}) - \ln(d_{1})}$$
 Eq. 31

*d*; diameter of particle class

 $p(d_i)$ : cumulative amount of particles with  $d \le d_i$ 

## Soil bulk density

It is possible to calculate soil bulk density using Eq. 32 and Eq. 33 following the approach of standardized bulk density TRD<sub>s</sub> (Ruehlmann and Körschens, 2009) to find an appropriate value for the parameter b.

$$TRD = TRD_S e^{-b \cdot C_{org}}$$
 Eq. 32

$$TRD_s = 2.684 + 140.943 \cdot b$$
 Eq. 33

Following the results of Rühlmann and Körschens (2009) we can express the standardized bulk density as a function of soil clay content:

$$TRD_s = 1.78345 - 0.0081 \cdot clay$$
 Eq. 34

The combination of the last both equations leads to an approach to get b from clay content:

$$b = (1.78345 - 2.684 - 0.0081 \cdot clay)/140.943$$
 Eq. 35

$$b = -0.00639 - 5.747 \cdot 10^{-5} \cdot clay$$
 Eq. 36

#### Soil particle density

The particle density ( $\rho_p$ ) is required in order to calculate the pore volume (PV). An useful equation for this purpose was published by Rühlmann et al. (2006):

$$\rho_p = \frac{1}{\frac{Q_{om}}{\rho_{om}} + \frac{1 - Q_{om}}{\rho_m}}$$
 Eq. 37

 $ho_m$  density of mineral component in g cm<sup>-3</sup>

 $\rho_{om}$  density of organic matter component in g cm<sup>-3</sup>

where

$$\rho_m = 2.659 + 0.003 \cdot clay$$
 Eq. 38

and

$$\rho_{om} = 1.127 + 0.373 \cdot Q_{om} \quad \text{with} \quad Q_{om} = \frac{C_{org}}{55}$$
 Eq. 39

#### Hydrological properties

The combination of bulk density and particle density provides the pore volume of the soil:

$$PV=(1-rac{
ho_b}{
ho_p})\cdot 100$$
 Eq. 40

PV: pore volume in VOL%

In the standard approach (with constant soil physical properties) the values of field capacity (Eq. 41) and permanent wilting point (Eq. 42) are calculated from soil texture using the pedotransfer function published by Lieberoth (1982).

$$FC = 3.40 + 0.85 \cdot ABT$$
 Eq. 41

FC: field capacity in VOL%

ABT: settleable components less than < 10 μm

$$PWP = 1.23 + 0.74 \cdot clay$$
 Eq. 42

PWP: moisture at permanent wilting point in VOL%

The characteristic values PV, FC and PWP of a specific water retention curve are required to calculate the amount of long-term stabilised carbon with the  $F_{LTS}$  parameter.

For the simulation of dynamic soil physical properties a more complex approach is used in order to reflect the impact of SOC and BD on hydrological parameters. Generally, the widely used model of Van Genuchten (1980) can be used to predict soil moisture at characteristic matric potential (h=50000 hPa (pF=4.7) for PWP and h=63 hPa (pF=1.8) for FC)

$$\Theta(\Psi) = \Theta_r + \frac{\Theta_s - \Theta_r}{(1 + (\alpha \cdot |\Psi|)^n)^m}$$
 Eq. 43
$$\alpha \qquad \text{van Genuchten parameter} \qquad [cm^{-1}]$$

$$n \qquad \text{van Genuchten parameter} \qquad [-]$$

$$m \qquad \text{van Genuchten parameter} \qquad [-]$$

$$\Psi \qquad \text{matric potential} \qquad [hPa]$$

$$\Theta r \qquad \text{residue water content} \qquad [0..1]$$

The parameters of the van Genuchten model are calculated with another pedotransfer function from Vereecken et al. (1989), which calculates the van Genuchten parameters using USDA7 texture classes.

$$\begin{aligned} \Theta_{S} &= 0.81 - 0.283 \cdot BD + 0.001 \cdot T & \text{Eq. 44} \\ \Theta_{T} &= 0.015 - 0.005 \cdot T + 0.014 \cdot C_{org} & \text{Eq. 45} \\ \alpha &= e^{\left(-2.486 + 0.025 \cdot S - 0.351 \cdot C_{org} - 2.617 \cdot BD - 0.023 \cdot T\right)} T & \text{Eq. 46} \\ n &= e^{\left(0.053 - 0.009 \cdot S - 0.013 \cdot T + 0.00015 \cdot S^{2}\right)} & \text{Eq. 47} \\ m &= 1 & \text{Eq. 48} \end{aligned}$$

#### 3.7 Benchmarks

Benchmarks for a successful evaluation of carbon turnover models have not been established yet. However, one could expect to have values of RMSE, RMSE<sub>rel</sub>, ME, ME<sub>rel</sub>, SEM and the value of (1-r) as close to 0 as possible.

$$RMSE = \sqrt{\frac{\sum_{i=1}^{n} (O_i - P_i)^2}{n}}$$
 Eq. 49

$$RMSE_{rel} = \frac{100}{\overline{O}} \cdot \sqrt{\frac{\sum_{i=1}^{n} (O_i - P_i)^2}{n}}$$
 Eq. 50

$$ME = \frac{\sum_{i=1}^{i=n} (O_i - P_i)}{n}$$
 Eq. 51

$$ME_{rel} = \frac{100}{\overline{O}} \cdot \frac{\sum_{i=1}^{i=n} (O_i - P_i)}{n}$$
 Eq. 52

$$EF = 1 - \frac{\sum_{i=1}^{n} (O_i - P_i)^2}{\sum_{i=1}^{n} (O_i - \overline{O_i})^2}$$
 Eq. 53

$$SEM = \sqrt{\frac{\sigma^2}{n}}$$
 Eq. 54

$$r = \frac{\sum O_i \cdot P_i - \frac{1}{n} \cdot (\sum O_i) \cdot (\sum P_i)}{\sqrt{\left[\sum O_i^2 - \frac{1}{n} \cdot (\sum O_i)^2\right] \cdot \left[\sum P_i^2 - \frac{1}{n} \cdot (\sum P_i)^2\right]}}$$
 Eq. 55

O<sub>i</sub>: observed value at time step i M%
P<sub>i</sub>: predicted value at time step i M%
N: number of measurements -

RMSE, RMSE, rel:root mean square errorM% or %ME, MErel:mean errorM% or %SEM:standard error of the mean differenceM% $\Sigma$ :standard deviation of the difference O-PM%r.Pearson correlation coefficient-

The correlation between  $O_i$  and  $P_i$  is significant if the value  $T_0$  (Eq. 56) is not lower than the right-tail value of the Student's t-distribution (p=0.95, f=n-2):

$$T_0(r) = |r| \cdot \frac{\sqrt{n-2}}{\sqrt{1-r^2}}$$
 Eq. 56

Statistical measures of model performance have serious limitations as the different datasets show a considerable heterogeneity in terms of their data quality. Graphical displays can be useful for showing trends, types of errors and distribution patterns. In this study the comparison of observed and predicted values in diagrams was also regarded to judge the quality of model performance at specific sites.

For a comparative evaluation of a CCB calibration with other approaches Akaike's Information Criterion should be calculated in its standard form:

$$AIC = 2 \cdot k + n \cdot ln\left(\frac{\sum (O_i - P_i)^2}{n}\right)$$
 Eq. 57

Or using the corrected version for finite sample sizes:

$$AICc = 2 \cdot k + n \cdot ln\left(\frac{\sum (O_i - P_i)^2}{n}\right) + \frac{2 \cdot k \cdot (k+1)}{n-k-1}$$
 Eq. 58

# 4 Input-/Output Parameters & Database

## 4.1 User-data tables

## 4.1.1 field\_description

## Content:

Basic information as fixed data with general description of each homogenous simulation object.

| attribute        | meaning                                                                    | unit/type            |
|------------------|----------------------------------------------------------------------------|----------------------|
| fl_id            | Unique identifier                                                          | number               |
| herkunft         | Data source / project (documentation purpose)                              | string               |
| soil_id          | pointer to soil data (soilproperties)                                      | number               |
| climate_id       | pointer to climate                                                         | number               |
|                  | (climate_station → climate_data )                                          |                      |
| location         | Appears as folder name                                                     | string               |
| site_description | Appears as plot name                                                       | string               |
| comment          | Space for remarks                                                          | string               |
| versuch_code     | Pointer to table experiments                                               | number               |
| area             | Plot area                                                                  | number               |
| i_con            | Type of initial condition (obsval, null, pre managment)                    | string               |
| repix            | Value of the RepIX indicator that is used for i_con=RepIX                  | number               |
| rep_cnt          | Additional rotations for simulations in cycle mode                         | number               |
| notill           | Selected tillage option (0 for allways ploughing, 1 for never ploughing, 2 | number               |
|                  | for manual input of conservation tillage (no mixing of soil layers)        |                      |
| mw_bat           | Average BAT (updated by the model)                                         | [d a <sup>-1</sup> ] |

## Remarks:

Depending on the purpose of the model application it is recommended to extend the table to store additional information that may be useful for the result interpretation or data organisation.

## 4.1.2 Climate\_station

## Content:

Basic information about the location of the climate station and N-deposition.

| attribute  | meaning                                  | unit/type |
|------------|------------------------------------------|-----------|
| climate_id | Unique identifier                        | number    |
| station    | Name of the site                         | string    |
| breite     | Latitude (documentation purpose)         | number    |
| laenge     | Longitude (documentation purpose)        | number    |
| year0_nd   | Initial year for calculated N deposition | Number    |
| year1_nd   | Last year for calculated N deposition    | Number    |
| ndep_0     | N deposition rate of the initial year    | kg/ha     |
| ndep_1     | N deposition rate of the last year       | number    |

## 4.1.3 Climate\_data

## Content:

Climate data in annual time steps.

| attribute     | meaning                                             | unit/type |
|---------------|-----------------------------------------------------|-----------|
| climate_id    | Pointer to climate_station                          | number    |
| year          | Observation year; a 0 indicates a long term average | number    |
| temperature   | Average annual air temperature at 2 m               | [°C]      |
| precipitation | Annual precipitation sum                            | [mm]      |

#### Remarks:

Day and month are options for future development and now should be given a 0 value.

## 4.1.4 Cultivation

## Content:

Management data.

| attribute      | meaning                                                  | unit/type |
|----------------|----------------------------------------------------------|-----------|
| cultivation_id | Unique number                                            | number    |
| fl_id          | Pointer to field description                             | number    |
| fl_id_alt      | Internal buffer                                          | number    |
| year           | Year of activity                                         | number    |
| macode         | Action code; Pointer to cdy_action                       | number    |
| item_ix        | Object code; pointer to parameter table                  | number    |
| sim_quantity   | Internal buffer                                          | number    |
| quantity       | Amount or yield                                          | number    |
| part           | Spatial weight (in %), only available in 'regional-mode' | number    |

## Remarks:

Day and month are options for future development and now should be given a 0 value

## 4.1.5 Measurements

## Content:

Observed data and initial data for SOC and  $N_{\text{t}}$ .

| attribute   | meaning                                  | unit/type |
|-------------|------------------------------------------|-----------|
| meas_id     | Unique number                            | number    |
| fl_id       | Pointer to field_description             | number    |
| m_ix        | Property code; pointer to cnd_mwml       | number    |
| year        | Year of observation                      | number    |
| year_number | Count of the year; 0 means initial value | number    |
| meas_value  | Object code; pointer to parameter table  | number    |
| corg_m      | Internal buffer                          | number    |
| vrnz        | Varianz of observed value (optional)     | number    |

Remarks:

m\_ix=7: SOC; m\_ix=0 : NT

## 4.1.6 Soilproperties

## Content:

Parameters of the (top) soil.

| attribute   | meaning                                            | unit/type |
|-------------|----------------------------------------------------|-----------|
| soil_id     | Unique identifier                                  | number    |
| profile     | Name shown in the interface                        | string    |
| ba_rbs      | Soil type according to "Reichsbodenschätzung"      | string    |
| clay        | Clay content [%]                                   | number    |
| silt        | Silt content [%]                                   | number    |
| silt_org    | y(es) if provided by user                          | y/n       |
| sand        | Sand content [%]                                   | number    |
| sand_org    | y(es) if provided by user                          | y/n       |
| fat         | Fine particles (clay + fine silt) content [%]      | number    |
| fat_org     | y(es) if provided by user                          | y/n       |
| pwp         | Permanent wilting point                            | number    |
| pwp_org     | y(es) if provided by user                          | y/n       |
| pv          | Pore volume                                        | number    |
| pv_org      | y(es) if provided by user                          | y/n       |
| fc          | Field capacity                                     | number    |
| fc_org      | y(es) if provided by user                          | y/n       |
| pd          | Particle density                                   | number    |
| pd_org      | y(es) if provided by user                          | y/n       |
| bd          | Bulk density                                       | number    |
| bd_org      | y(es) if provided by user                          | y/n       |
| cif         | Part of LTS carbon                                 | number    |
| cif_org     | y(es) if provided by user                          | y/n       |
| skelett     | Stone content [%]                                  | number    |
| fbio        | Calibration factor for microbial biomass           | number    |
| lmbd        | $\lambda_{\text{d}}$ parameter for LTS dynamics    | number    |
| lmbd_org    | y(es) if provided by user                          | y/n       |
| deg         | k <sub>d</sub> parameter for aggregate destruction | number    |
| deg_org     | y(es) if provided by user                          | y/n       |
| max_lts     | Maximum size of LTS pool (saturation limit)        | number    |
| max_lts_org | y(es) if provided by user                          | y/n       |

## Remarks:

More attributes may be added for convenience of a study or to support data organisation. Non-bold parameters are only required for LTS-dynamics.

## 4.1.7 Experiments

#### Content:

Register of the folder objects (experiments, farms etc.) within the database.

| attribute | meaning                        | unit/type |
|-----------|--------------------------------|-----------|
| location  | Folder name shown in interface | string    |
| vcode     | Unique code                    | string    |
| exp_id    | Unique number                  | number    |
| herkunft  | Description of data origin     | string    |
| select    | Informal field                 | number    |

#### Remarks:

Don't forget to add a record here if you are manually extending the database.

## 4.1.8 Site\_state

#### Content:

Formal register of the plot objects within the database - only these objects can be selected for simulation.

| attribute | meaning                               | unit/type |
|-----------|---------------------------------------|-----------|
| fl_id     | Link to field_description             | numeric   |
| status    | Use for simulation: 1 = use; 0 = skip | numeric   |
| res_val   | Informal field                        | numeric   |

## Remarks:

Don't forget to add a record here if you are manually extending the database.

## 4.2 Model-parameter tables

Only a selection of the model-parameter tables is described within this CCB-manual. For further information please also see the CANDY-manuals.

## 4.2.1 cdyaktion

#### Content:

Description of management actions.

| attribute      | meaning                                  | unit/type |
|----------------|------------------------------------------|-----------|
| action         | Name of action                           | string    |
| action_id      | Key                                      | integer   |
| unit_intensity | Unit of the quantitative attribute       | string    |
| def_intensity  | Definition of the quantitative attribute | string    |

## 4.2.2 cdyopspa

## Content:

Parameters for fresh organic matter turnover.

| attribute | meaning                                                                             | unit/type          |
|-----------|-------------------------------------------------------------------------------------|--------------------|
| item_ix   | Index                                                                               | integer            |
| name      | Name                                                                                | string             |
| od        | Separation between external source (specified in cultivation data)                  | boolean            |
|           | and internal generated organic matter (like roots). The internal generated data are |                    |
|           | in terms of N or C, therefore no parametrisation of TS_TEHALT and C_GEH_TS          |                    |
|           | is required                                                                         |                    |
| k         | Decomposition coefficient                                                           | [d <sup>-1</sup> ] |
| eta       | Synthesis coefficient                                                               | number             |
| cnr_alt   | Total C/N-ratio $C_{org}/(N_{org} + N_{min})$                                       | number             |
| cnr       | Ratio in organic matter (C <sub>org</sub> / N <sub>org</sub> )                      | number             |
| ts_gehalt | Dry matter content                                                                  | [M. %]             |
| c_geh_ts  | C content in dry matter                                                             | [M. %]             |
| mor       | Ratio of mineral and organic nitrogen $N_{\text{min}}/N_{\text{org}}$               | number             |

## 4.2.3 cdypflan

<u>Content:</u> Parameters for crops, defining the type and amount of fresh organic matter (closely linked to cdyopsa)

| attribute   | meaning                                                                    | unit/type                |
|-------------|----------------------------------------------------------------------------|--------------------------|
| item_ix     | Key                                                                        | integer                  |
| name        | Name                                                                       | string                   |
| ewr_ix      | Pointer to a record in cdyopspa to characterise harvest residues and roots | integer                  |
| grd_ix      | Pointer to a record in cdyopspa to characterise aboveground biomass        | integer                  |
|             | after ploughing up (not supported in CCB)                                  |                          |
| kop_ix      | Pointer to a record in cdyopspa to characterise by-products                | integer                  |
| fewr        | factor between N in harvest residues, roots and yield                      | [kg kg <sup>-1</sup> ]   |
| cewr        | N amount in harvest residues independent from yield                        | [kg N ha <sup>-1</sup> ] |
| n_gehalt    | N-concentration in yield                                                   | [kg N dt <sup>-1</sup> ] |
| ts_bezug_hp | Dry matter content                                                         | [-]                      |
| hi          | Harvest index                                                              | [cm]                     |

## 4.3 Result tables

4.3.1 ccb\_nresult

Content: main result table for C and N;

| attribute  | meaning                                                  | unit/type |
|------------|----------------------------------------------------------|-----------|
| fl_id      | Pointer to field description                             | number    |
| year       | Year                                                     | number    |
| year_num   | Count of the year                                        | number    |
| n_m_om     | Min.N flux from organic sources incl. N <sub>flush</sub> | number    |
| n_ops      | Remaining N in fresh organic matter                      | number    |
| c_ops      | Remaining C in fresh organic matter                      | number    |
| c_som      | C amount in soil organic matter                          | number    |
| c_org      | Concentration of organic C in soil                       | number    |
| c_lts      | C amount in long term stabilized OM pool                 | number    |
| n_som      | N amount in soil organic matter                          | number    |
| n_org      | Concentration of organic N in soil                       | number    |
|            | C in microbial biomass (see calibration factor           | number    |
| c_mic      | <i>f_bio</i> in soil properties)                         |           |
| c_rep      | Carbon flux from FOM into SOM                            | number    |
| bat        | Biologic active time [d <sub>mad</sub> /yr]              | number    |
| n_flush    | Amount of mineral N from organic amendments              | number    |
|            | Net N-mineralization (>0)/immobilization(<0)             | number    |
| n_m_fom    | from FOM                                                 |           |
| bd         | Bulk density [g/cm³]                                     | number    |
| pwp        | Permanent wilting point [Vol%]                           | number    |
| a_age      | Age of A-SOM pool *                                      | number    |
| s_age      | Age of S-SOM pool *                                      | number    |
| I_age      | Age of LTS-SOM pool*                                     | number    |
| c_m_tot    | Total C flux into atmosphere                             | number    |
| c_m_fom    | C flux into atmosphere from FOM                          | number    |
| sc_id      | Internal used                                            | number    |
| pset       | ID of parameter set                                      | number    |
|            | Index for humus production: RepIX=C <sub>rep</sub> /BAT  | number    |
| haeq       | [kg/ha/d <sub>mad</sub> ]                                |           |
| n_free_fom | Gross N-mineralization from FOM turnover                 | number    |
| c_imp_fom  | C input by FOM (before turnover)                         | number    |
| n_imp_fom  | N input by FOM (before turnover)                         | number    |

<sup>\*</sup> not yet fully implemented

Remarks: amounts in kg/ha; fluxes in kg/ha/yr, concentrations in %

**4.3.2** ccb\_n\_bilanz
Content: calculated details for N-balance components in annual time steps

| attribute    | meaning                                                  | unit/type |
|--------------|----------------------------------------------------------|-----------|
| fl_id        | Pointer to field description                             | number    |
| year         | Year                                                     | number    |
| n_m_om       | Min.N flux from organic sources incl. $N_{\text{flush}}$ | number    |
| n_org_inp    | Input with organic amendments                            | number    |
| n_kop_inp    | Input with by-products (if left on field)                | number    |
| n_ewr        | Uptake with roots and stubble                            | number    |
| n_saat       | Input with seeds N <sub>sds</sub>                        | number    |
| n_dng        | Input with min. fertilizer $N_{\text{frt}}$              | number    |
| n_entz       | Uptake with main-+by- product                            | number    |
| n_bindung    | Symbiotic fixation N <sub>sym</sub>                      | number    |
| n_deposition | Atmospheric N deposition                                 | number    |
| asym_nbind   | Asymbiotic fixation N <sub>asy</sub>                     | number    |
| idx          | Index term                                               | text      |

Remarks: all N amounts in kg/ha/yr

4.3.3 ccb\_nsaldo
Content: final balance components from ccb\_n\_bilanz aggregated over time

| attribute    | meaning                                                     | type   |
|--------------|-------------------------------------------------------------|--------|
| fl_id        | Pointer to field description                                | number |
| n_mindg_inp  | Input with min. fertilizer N <sub>frt</sub>                 | number |
| n_orgdg_inp  | Input with organic amendments Nora                          | number |
| n_ewr_upt    | Uptake with roots and stubble                               | number |
| n_hukp_upt   | Uptake with main-+by- product                               | number |
| n_mos_inp    | CCB_N_BILANZ.N_m_om                                         | number |
| n_leg_inp    | Symbiotic fixation N <sub>sym</sub>                         | number |
| n_asym_inp   | Asymbiotic fixation N <sub>asy</sub>                        | number |
| n_depos_inp  | Atmospheric N deposition N <sub>dep</sub>                   | number |
| n_saat_inp   | Input with seeds N <sub>sds</sub>                           | number |
| n_gratis     | $N_{sds} + N_{asy} + N_{sym} + N_{dep}$                     | number |
| n_saldo_soil | N_mos_inp + N_mindg_inp + N_gratis - N_HUKP_upt - N_ewr_upt | number |
| n_saldo_plot | N_orgdg_inp + N_mindg_inp +N_gratis -N_HUKP_upt             | number |

4.3.4 nmin\_saldo

Content: components of soil N-balance

| attribute         | meaning                                                                                          | type   |
|-------------------|--------------------------------------------------------------------------------------------------|--------|
| fl_id             | Pointer to field description                                                                     | number |
| n_pflanze_out     | Uptake with main + by- product+residues: $n_entz + n_ewr$                                        | number |
| n_mindg_inp       | Input with min. fertilizer N <sub>frt</sub>                                                      | number |
| n_mos_inp         | Min.N flux from organic sources incl. $N_{\text{flush}}$ ; $\textit{n}\_\textit{m}\_\textit{om}$ | number |
| n_leg_inp         | Symbiotic fixation N <sub>sym</sub>                                                              | number |
| n_asym_inp        | Asymbiotic fixation N <sub>asy</sub>                                                             | number |
| n_depos_inp       | Atmospheric N deposition N <sub>dep</sub>                                                        | number |
| n_saat_inp        | Input with seeds N <sub>sds</sub>                                                                | number |
| n_saldo_nmin_soil | $N_{mos\_inp} + N_{frt} + N_{sds} + N_{asy} + N_{sym} + N_{dep} - n\_entz - n\_ewr$              | number |
| anz               | Number of considered years                                                                       | number |

## 4.3.5 nt\_saldo

Content: components of field N-balance

| attribute     | meaning                                                                                   | type   |
|---------------|-------------------------------------------------------------------------------------------|--------|
| fl_id         | Pointer to field description                                                              | number |
| n_abfuhr      | Offtake from field with main + by- product: n_hukp_upt                                    | number |
| n_mindg_inp   | Input with min. fertilizer N <sub>frt</sub>                                               | number |
| n_mos_inp     | ccb_n_bilanz.n_m_om                                                                       | number |
| n_leg_inp     | Symbiotic fixation N <sub>sym</sub>                                                       | number |
| n_asym_inp    | Asymbiotic fixation N <sub>asy</sub>                                                      | number |
| n_depos_inp   | Atmospheric N deposition N <sub>dep</sub>                                                 | number |
| n_saat_inp    | Input with seeds N <sub>sds</sub>                                                         | number |
| n_saldo_plotl | $N_{ora +} N_{frt +} N_{sds +} N_{asy +} N_{sym +} N_{dep}$ - $\textit{n}\_\textit{entz}$ | number |

For further information on the result tables please see the sections '2.4.4 Results' (esp. regarding error statistics) and '2.5.2 Checking results'.

## 5 References

Arbeitsgruppe Boden (2005): Bodenkundliche Kartieranleitung. Hrsg.: Bundesanstalt für Geowissenschaften und Rohstoffe in Zusammenarbeit mit den Staatlichen Geologischen Diensten, 5. Aufl., Hannover

Capelle, A., Ulonska, H.-J. & T. Rötscher (2006). Administrative und wissenschaftliche Nachnutzung von Primärdaten der Bodenschätzung. WasserWirtschaft (7-8): 5

Franko, U. (1989): C- und N-Dynamik beim Umsatz organischer Substanz im Boden. Dissertation Thesis, Akademie der Landwirtschaftswissenschaften der DDR, Berlin

Franko, U., Oelschlägel, B. & S. Schenk (1995): Simulation of temperature-, water-and nitrogen dynamics using the model CANDY. Ecological Modelling 81(1): 213-222

Franko, U. & B. Oelschlägel (1995): Einfluss von Klima und Textur auf die biologische Aktivität beim Umsatz der organischen Bodensubstanz. Arch. Acker-Pfl. Boden 39: 155-163

Franko, U., Crocker, G.J., Grace, P.R., Klír, J., Körschens, M., Poulton, P.R.& D.D. Richter (1997): Simulating trends in soil organic carbon in long-term experiments using the CANDY model. Geoderma, 81: 109-120

Franko, U., Kolbe, H. & E. Thiel (2011): Modellierung der Kohlenstoffdynamik mit dem Modell CCB. In: Leithold, G., Becker, K., Brock, C., Fischinger, S., Spiegel, A.-K., Spory, K., Wilbois, K.-P. & U. Williges (Hrsg.) (2011): Es geht ums Ganze: Forschen im Dialog von Wissenschaft und Praxis, Band 1: 155-158

Franko, U. & I. Merbach (2017): Modelling soil organic matter dynamics on a bare fallow Chernozem soil in Central Germany. Geoderma 303 93-98

Kuka, K., Franko, U. & J. Rühlmann (2007): Modelling the impact of pore space distribution on carbon turnover. Ecological Modelling 208(2–4): 295-306

Lieberoth, I. (1982). Bodenkunde. VEB Deutscher Landwirtschaftsverlag, Berlin: 432

Nemes, A., Wösten, J., Lilly, A. & J.O. Voshaar (1999): Evaluation of different procedures to interpolate particle-size distributions to achieve compatibility within soil databases. Geoderma 90(3): 187-202

Press, W.H., Flannery, B.P, Teukolsky, S.A. & W.T. Vetterling (1989): Numerical Recipes in Pascal. Cambridge University Press, section 10.4.

Puhlmann, M., Kuka, K. & U. Franko (2006): Comparison of methods for the estimation of inert carbon suitable for initialisation of the CANDY model. Nutrient Cycling in Agroecosystems 74(3): 295-304

Rühlmann, J., Körschens, M. & J. Graefe (2006): A new approach to calculate the particle density of soils considering properties of the soil organic matter and the mineral matrix. Geoderma 130(3): 272-283

Rühlmann, J. & M. Körschens (2009): Calculating the Effect of Soil Organic Matter Concentration on Soil Bulk Density. Soil Science Society of America Journal 73(3): 876-885

Van Genuchten, M. T. (1980): A closed-form equation for predicting the hydraulic conductivity of unsaturated soils. Soil science society of America journal 44(5): 892-898

Vereecken, H., Maes, J., Feyen, J. & P. Darius (1989): Estimating the soil moisture retention characteristic from texture, bulk density, and carbon content. Soil science 148(6): 389-403